## **Chapter 1: Introduction to Angular and Its Concepts**

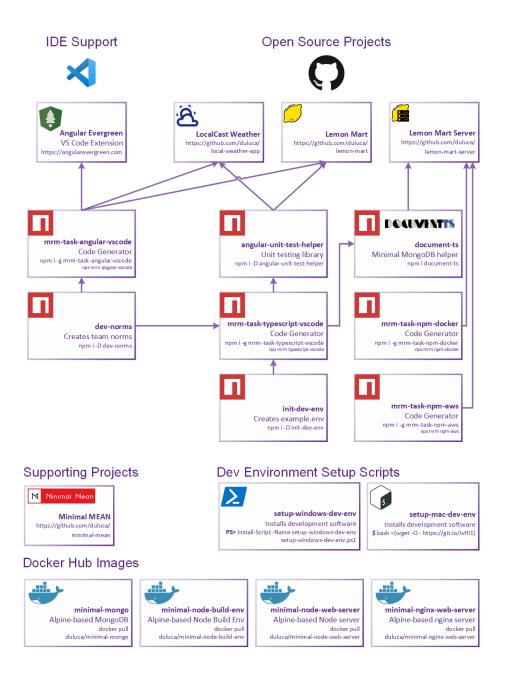

Presentation Layer

> Business Layer

Persistence Layer

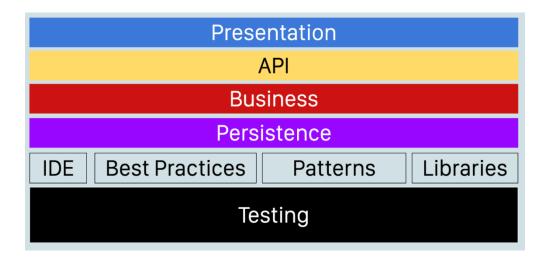

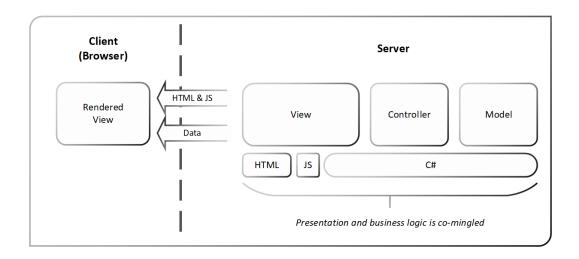

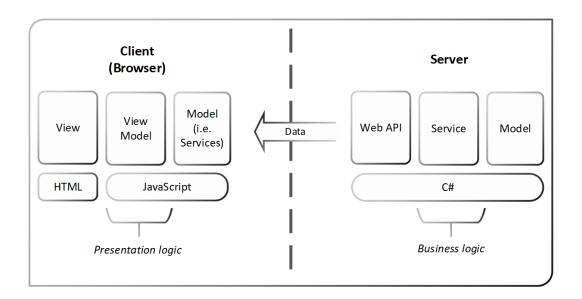

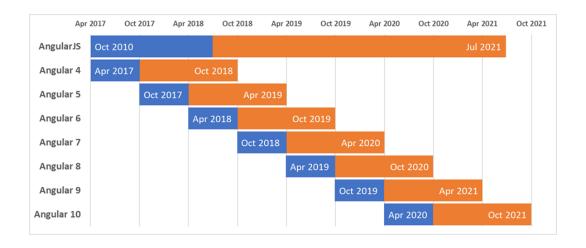

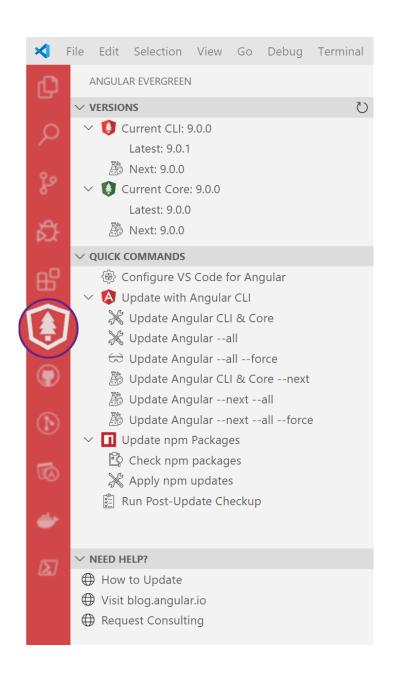

## The JavaScript Feature Gap

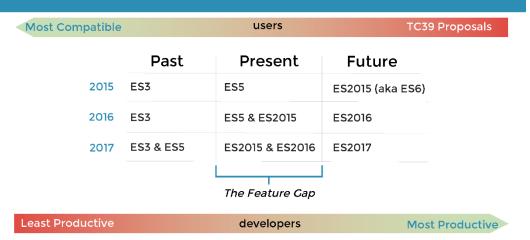

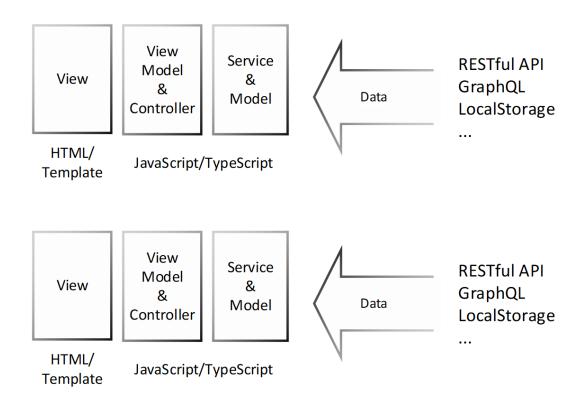

## Event-Driven

onClick='confirmSave()'

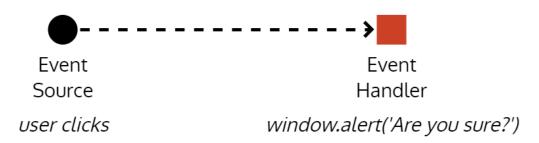

## Publish-Subscribe Pattern

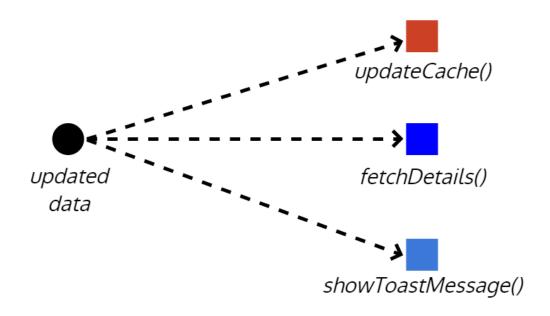

### **Reactive Streams**

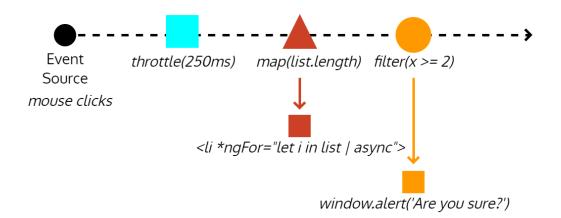

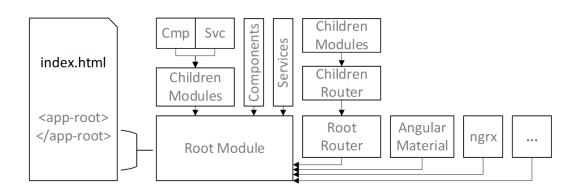

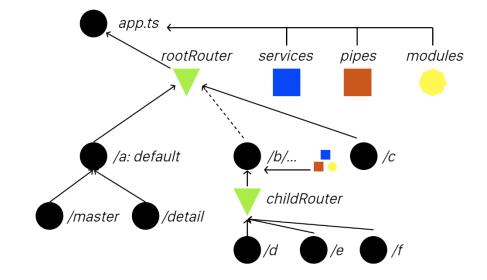

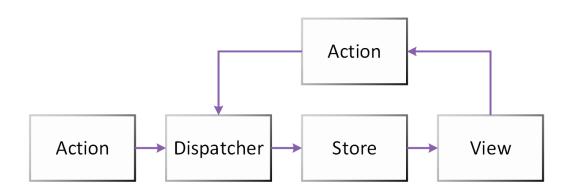

### **Angular Application**

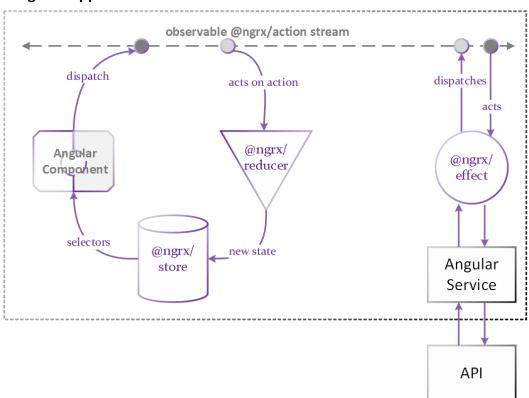

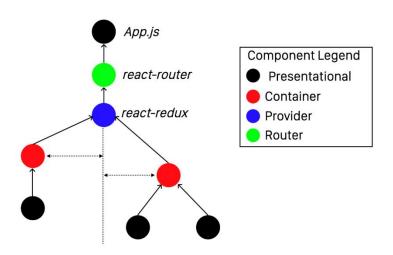

# **Chapter 2: Setting Up Your Development Environment**

```
Administrator: Windows PowerShell
Windows PowerShell
Copyright (C) 2016 Microsoft Corporation. All rights reserved.

PS C:\WINDOWS\system32> choco
Chocolatey v0.10.8
Please run 'choco -?' or 'choco <command> -?' for help menu.
PS C:\WINDOWS\system32>
```

```
du — du@dougi-mbp13 — ~ — -zsh — 80×24

[du@dougi-mbp13 ~> brew

Example usage:
  brew search [TEXT|/REGEX/]
  brew (info|home|options) [FORMULA...]
  brew install FORMULA...
  brew update
  brew upgrade [FORMULA...]
  brew uninstall FORMULA...
  brew list [FORMULA...]
```

Try this:

539

git reset --hard HEAD git pull

Should do what you want.

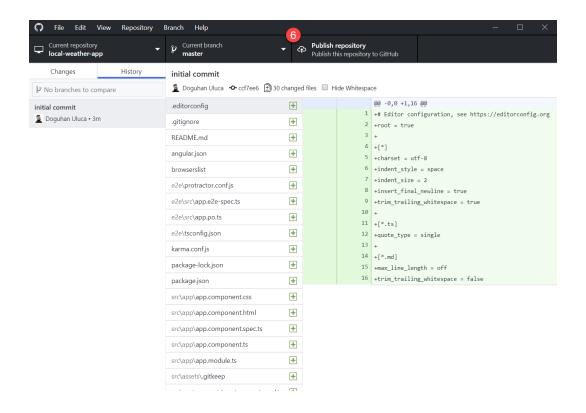

```
ᆀ package.json - web-app - Visual Studio Code
                                                                                                ×
File Edit Selection View Go Debug
                                      Help
                                             package.json
         SOURCE CONTROL: GIT
                                                                                          You, a few seconds ago | 2 authors (Angular CLI and others)
         Change app name
                                                2
                                                        "name": "localcast-weather",
         CHANGES
                                        2
                                                        "version": "1.0.0",
                                                3
           package.json
                                        М
                                                        "license": "MIT",
                                                4
         package-lock.json
                                        М
                                                        "scripts": {
                                                5
                                                 6
                                                         "ng": "ng",
                                                         "start": "ng serve",
                                                7
                                                8
                                                         "build": "ng build --prod",
                                                         "test": "ng test",
"lint": "ng lint",
"e2e": "ng e2e"
                                                9
 Ġ.
                                                10
                                               11
                                               12
                                                        "private": true,
                                               13
                                                        "dependencies": {
                                               14
                                               15
                                                          "@angular/animations": "^5.2.0",
                                                          "@angular/common": "^5.2.0",
                                               16
                                                          "@angular/compiler": "^5.2.0",
                                               17
                                               18
                                                         "@angular/core": "^5.2.0",
                                                         "@angular/forms": "^5.2.0",
                                               19
                                                          "@angular/http": "^5.2.0",
                                               20
                                                          "@angular/platform-browser": "^5.2.0",
                                               21
                                                          "@angular/platform-browser-dynamic": "^5.2.0"
                                               22
                                                          "@angular/router": "^5.2.0",
                                               23
                                                          "core-js": "^2.4.1",
 办
                                               24
                                                          "rxjs": "^5.5.6",
                                                25
                            ◆ Angular CLI, 17 hours ago Ln 27, Col 5 Spaces: 2 UTF-8 LF JSON Prettier 😊
₽ master* S 80 A 0
```

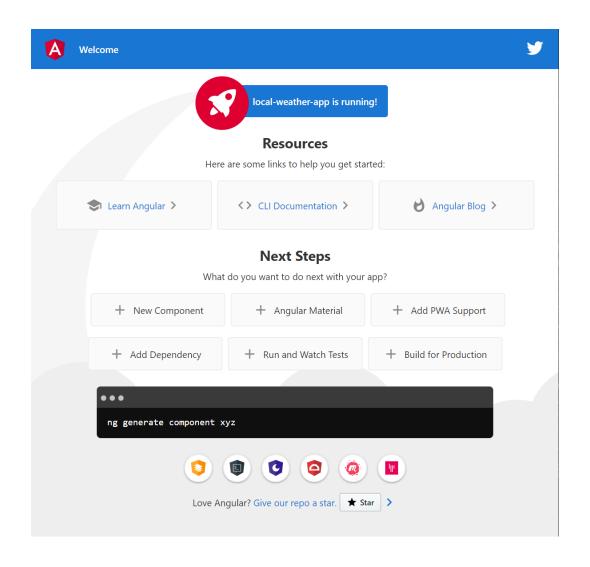

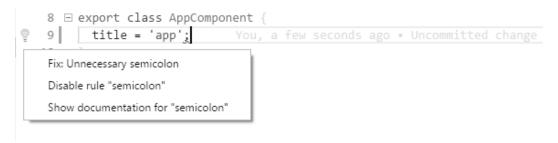

## **Chapter 3: Creating a Basic Angular App**

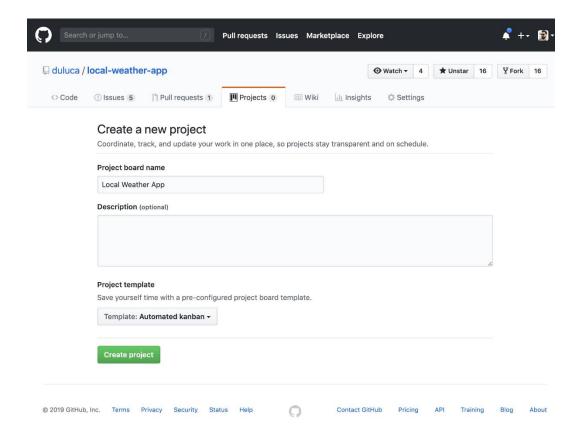

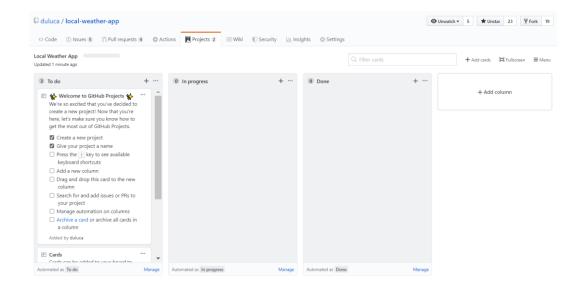

Add a column X Column name Backlog **Automation** Choose a preset to enable progress tracking, automation, and better context sharing across your project. Preset: To do ▼ Move issues here when... Newly added The To do column is already using this rule. Reopened The In progress column is already using this rule. Move pull requests here when... Newly added The In progress column is already using this rule.

The In progress column is already using this rule.

**Create column** 

Reopened

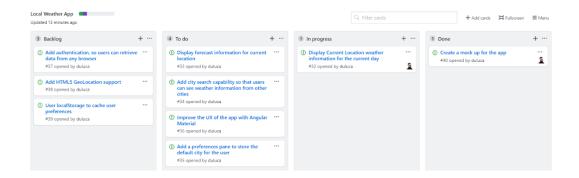

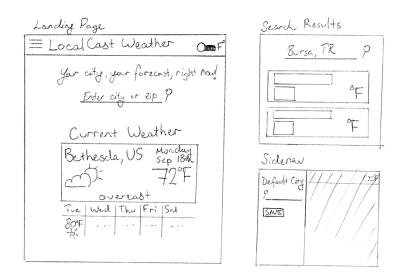

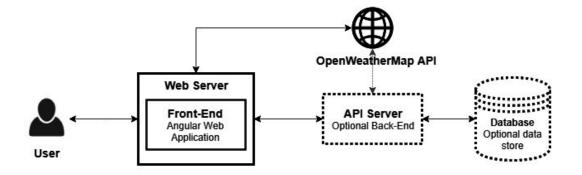

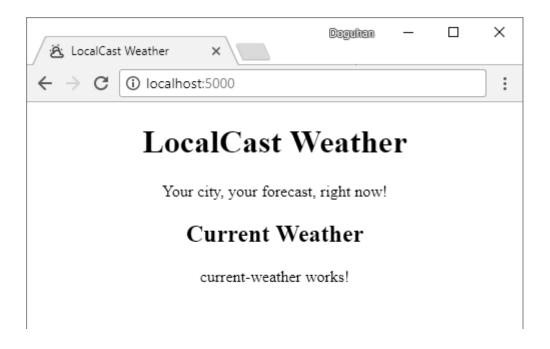

```
current: ICurrentWeather

construct
  this.cu
  city: string
  country: string
  date: Date
  image: string
  temperature: string
  description: string
}

ngOnInit(

import ICurrentWeather
```

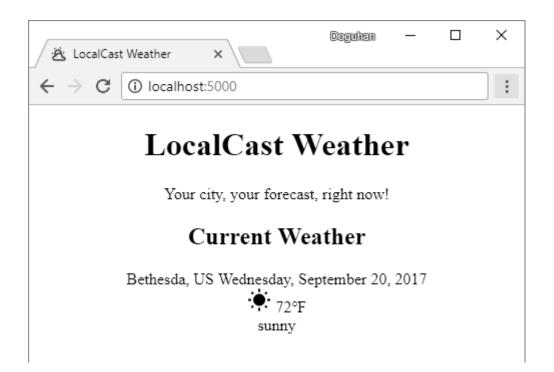

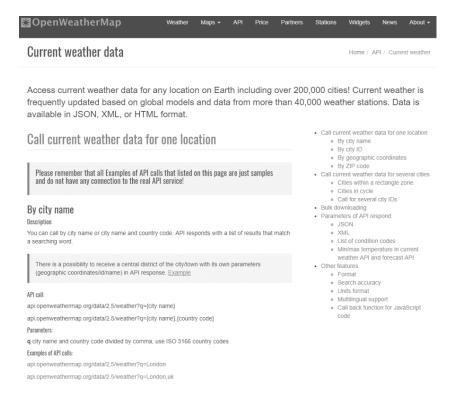

Your city, your forecast, right now!

### **Current Weather**

Bethesda, US Friday, September 22, 2017

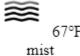

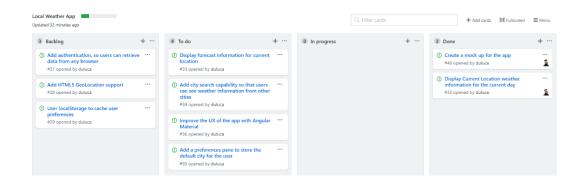

Your city, your forecast, right now!

### **Current Weather**

, Wednesday, December 31, 1969 0°F

## LocalCast Weather

Your city, your forecast, right now!

**Current Weather** 

Your city, your forecast, right now!

## **Current Weather**

no data

**Chapter 4: Automated Testing, CI, and Release to Production** 

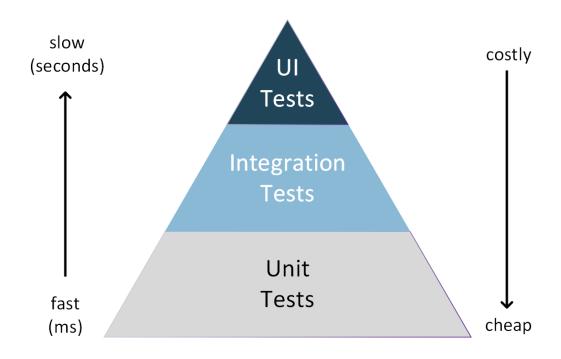

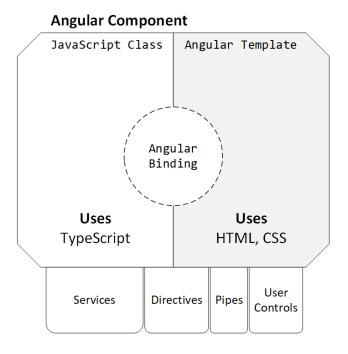

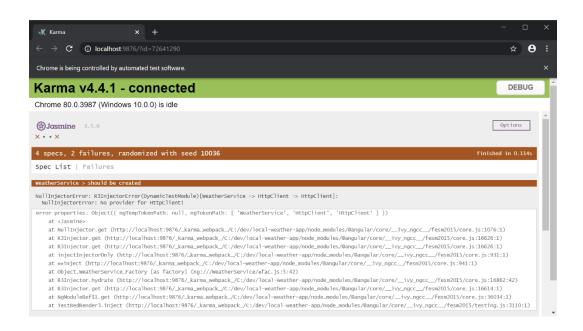

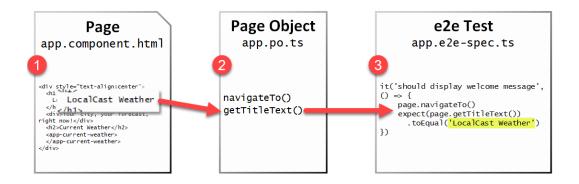

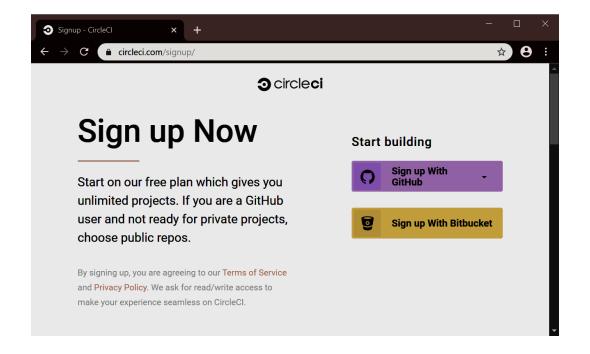

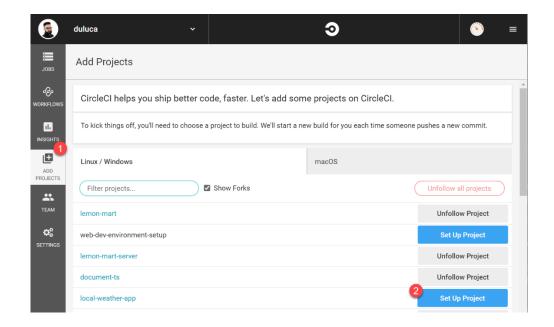

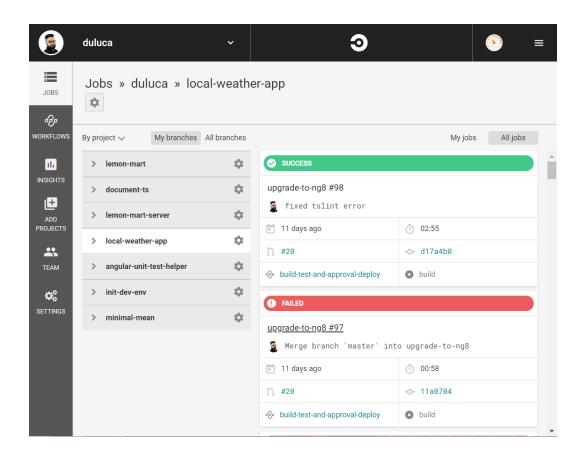

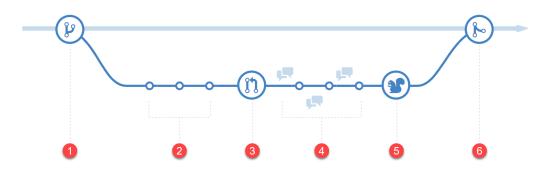

#### Branch protection rule

### Branch name pattern master Applies to 1 branch master Rule settings Protect matching branches Disables force-pushes to all matching branches and prevents them from being deleted. Require pull request reviews before merging When enabled, all commits must be made to a non-protected branch and submitted via a pull request with the required number of approving reviews and no changes requested before it can be merged into a branch that matches this rule. Require status checks to pass before merging Choose which status checks must pass before branches can be merged into a branch that matches this rule. When enabled, commits must first be pushed to another branch, then merged or pushed directly to a branch that matches this rule after status checks have passed. Require branches to be up to date before merging This ensures pull requests targeting a matching branch have been tested with the latest code. This setting will not take effect unless at least one status check is enabled (see below).

Sorry, we couldn't find any status checks in the last week for this repository.

Learn more about status checks on GitHub.

Require signed commits

Commits pushed to matching branches must have verified signatures.

Include administrators

Enforce all configured restrictions for administrators.

Save changes

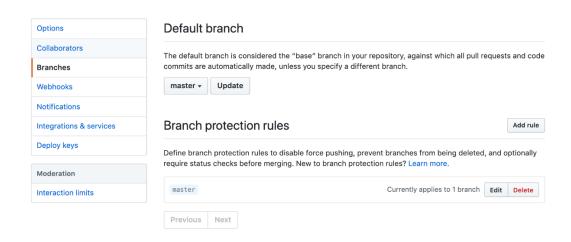

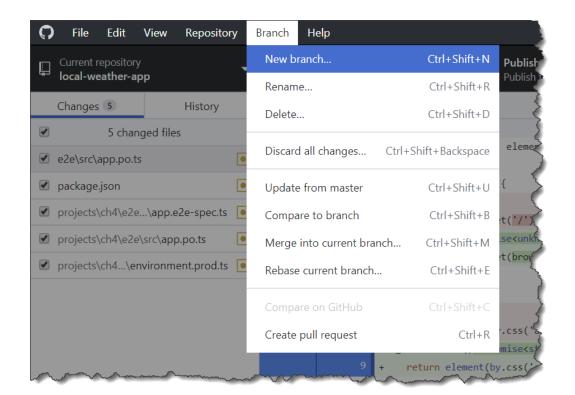

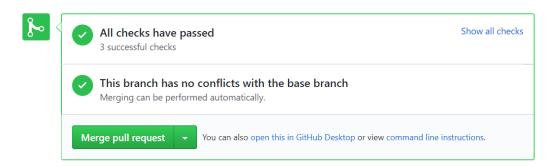

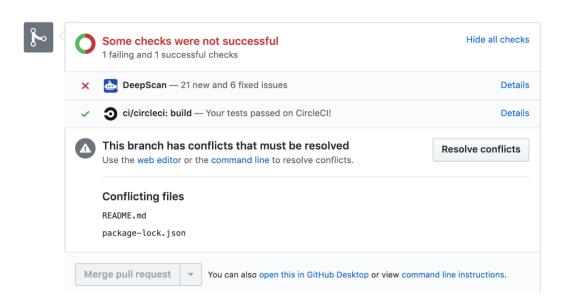

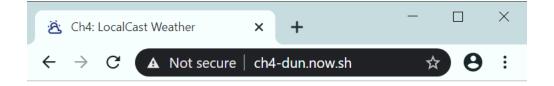

Your city, your forecast, right now!

### **Current Weather**

Bethesda, USMonday, March 23, 2020

overcast clouds

## **Chapter 5: Delivering High-Quality UX with Material**

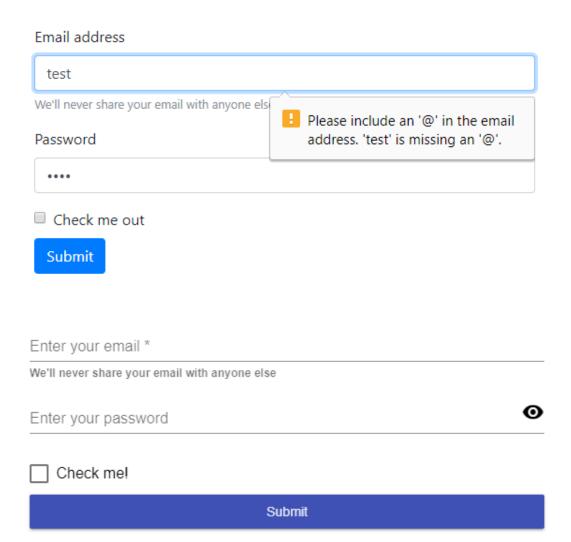

#### Enter your email \*

#### test

#### Not a valid email

Enter your password

••••

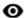

#### Check me!

#### Submit

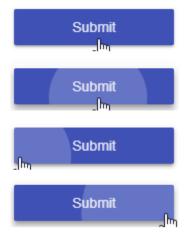

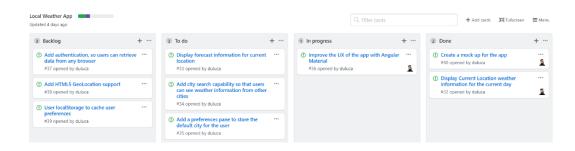

| .col-<br>md-1       | .col-<br>md-1 | .col-<br>md-1 | .col-<br>md-1 | .col-<br>md-1 | .col-<br>md-1 | .col-<br>md-1 | .col-<br>md-1 | .col-<br>md-1 | .col-<br>md-1 | .col-<br>md-1 | .col-<br>md-1 |  |
|---------------------|---------------|---------------|---------------|---------------|---------------|---------------|---------------|---------------|---------------|---------------|---------------|--|
| .col-md-8           |               |               |               |               |               |               |               | .col-md-4     |               |               |               |  |
| .col-md-4 .col-md-4 |               |               |               |               |               |               |               | .col-md-4     |               |               |               |  |
| .col-md-6           |               |               |               |               |               | .col-md-6     |               |               |               |               |               |  |

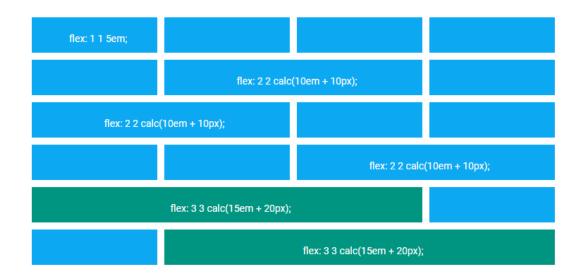

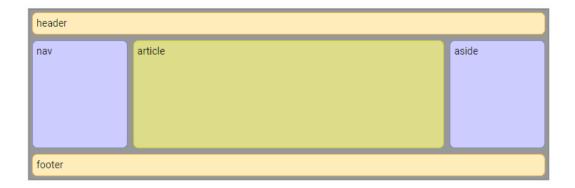

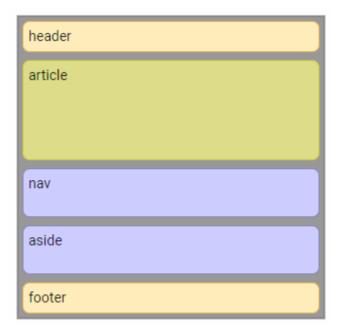

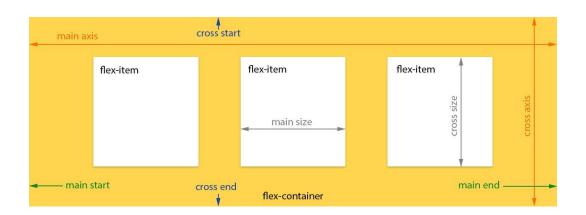

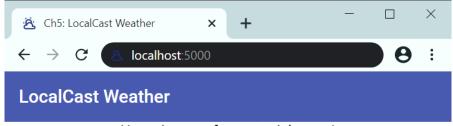

#### **Current Weather**

Bethesda, USMonday, March 23, 2020

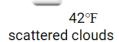

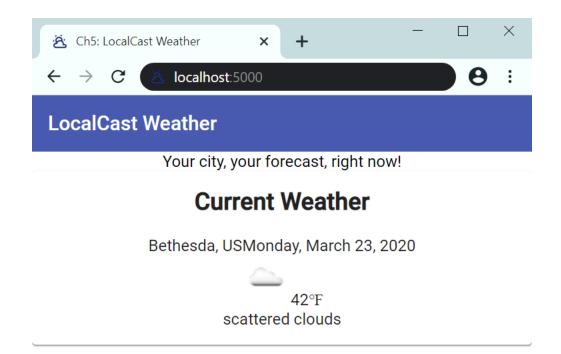

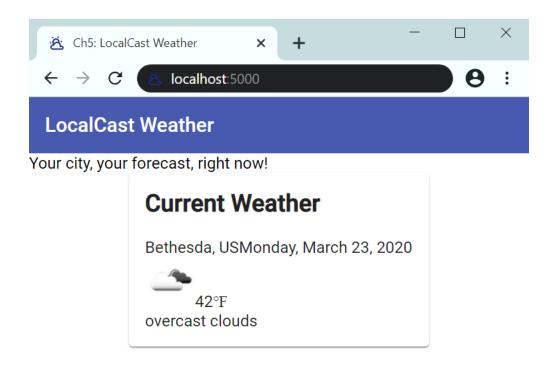

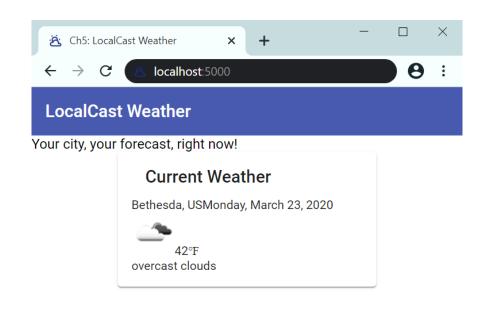

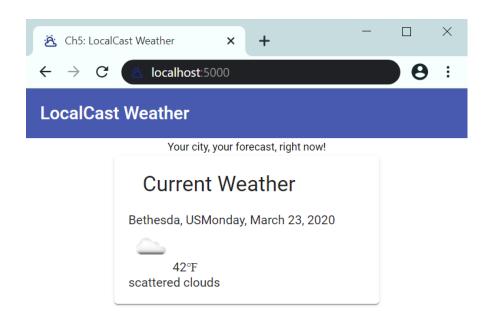

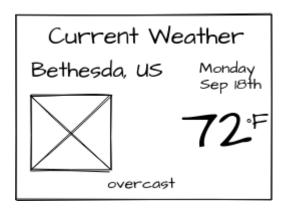

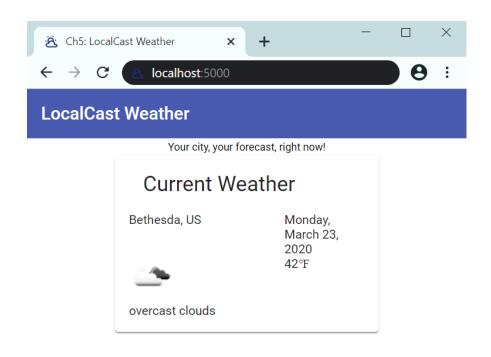

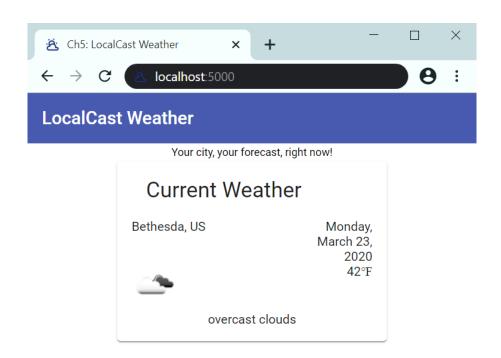

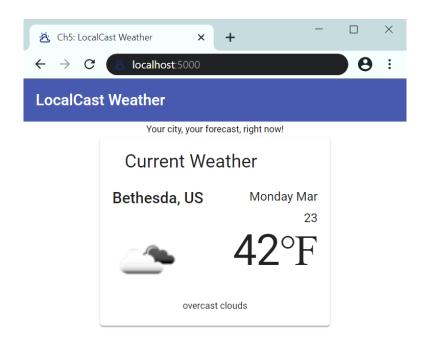

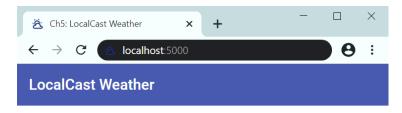

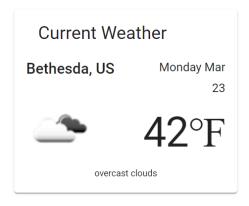

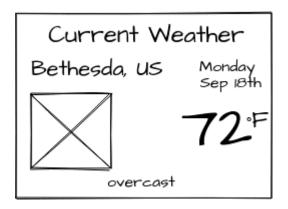

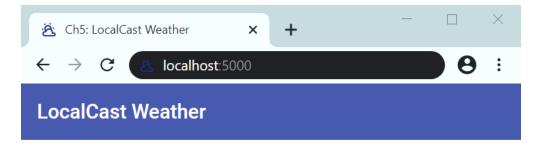

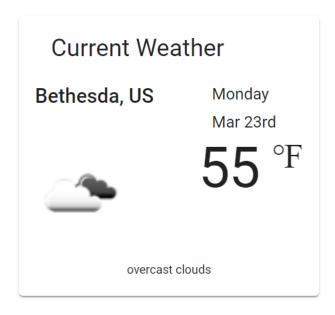

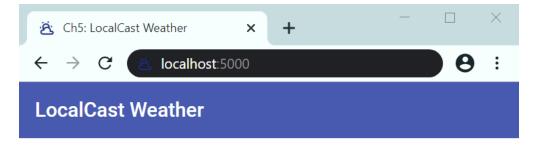

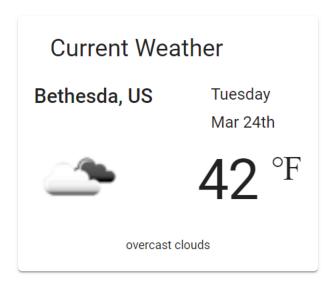

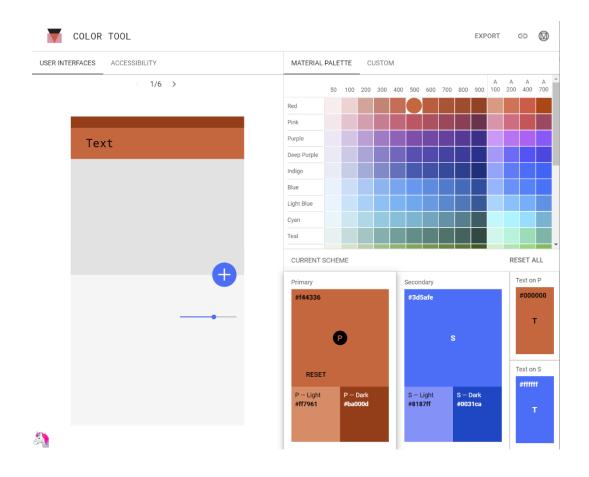

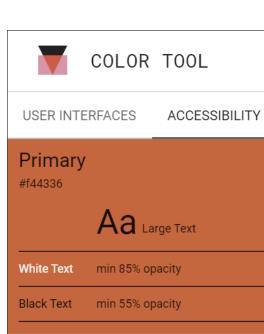

## P — Light

#ff7961

Aa Large Text

Aa Normal Text

Aa Normal Text

NOT LEGIBLE A

min 77% opacity

hite Text NOT LEGIBLE 🛕

NOT LEGIBLE A

Black Text min 48% opacity min 65% opacity

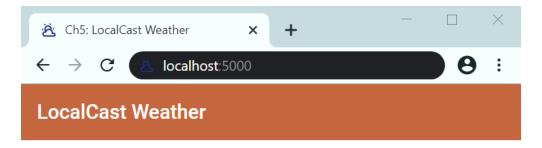

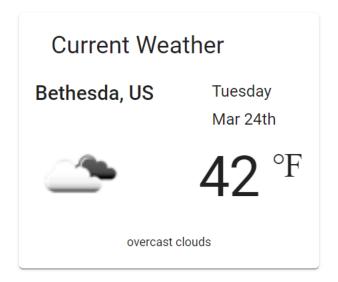

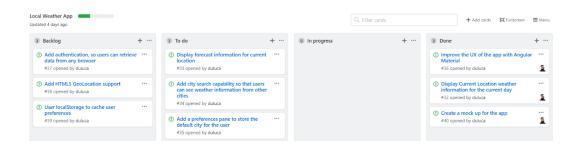

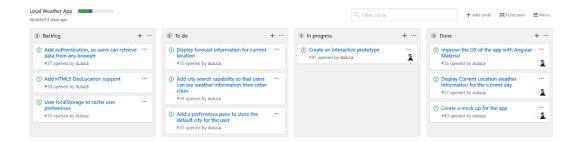

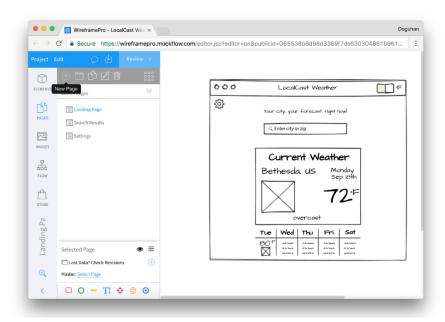

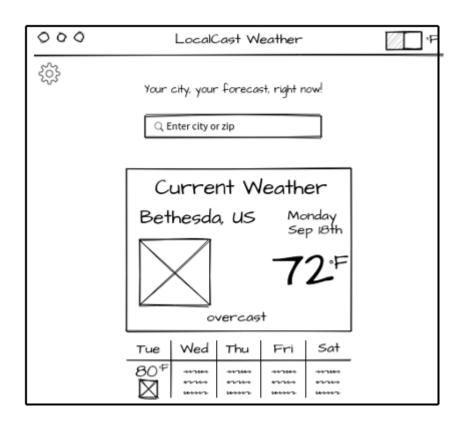

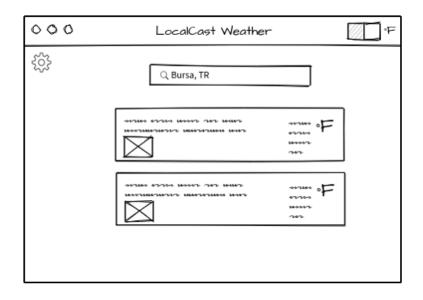

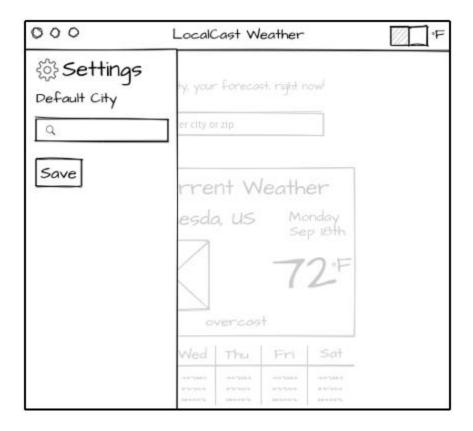

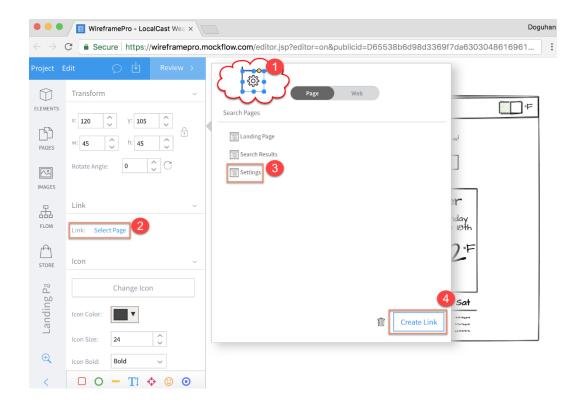

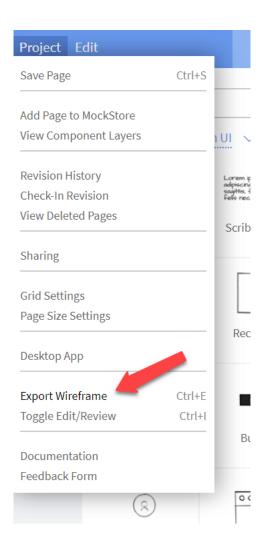

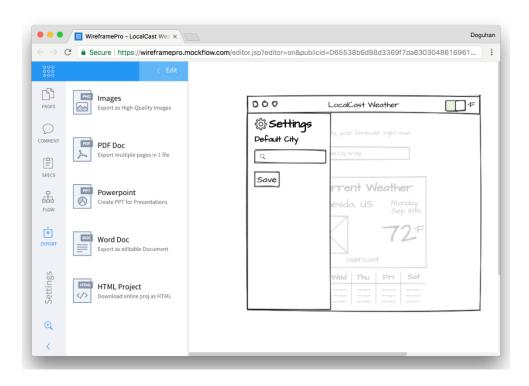

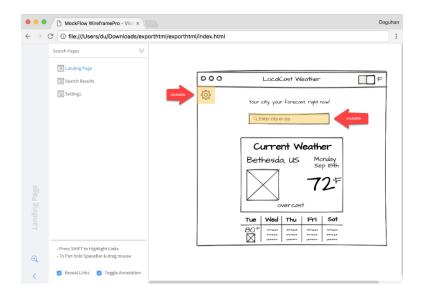

#### **Chapter 6: Forms, Observables, and Subjects**

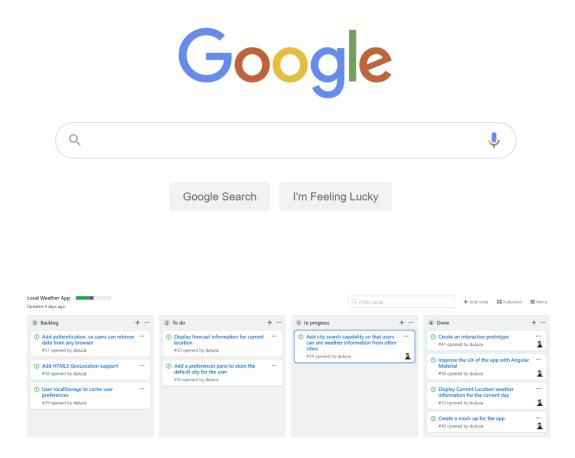

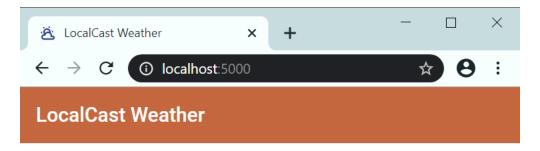

**Q** City Name or Postal Code

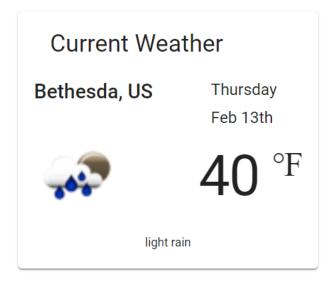

| Tue  | Wed    | Thu      | Fri      | Sat      |
|------|--------|----------|----------|----------|
| 80°F | *****  | ******   | ******   | ******   |
|      | 4776-0 | 47-74-0  | 47-74-0  | 47-74-0  |
|      | 4444   | M-1-1-72 | M-1-1-72 | M-1-1-72 |

### **LocalCast Weather**

Your city, your forecast, right now!

City Name or Postal Code

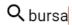

Specify country code like 'Paris, US'

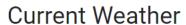

Bursa, TR

Wednesday

Mar 25th

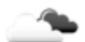

45 °₹

broken clouds

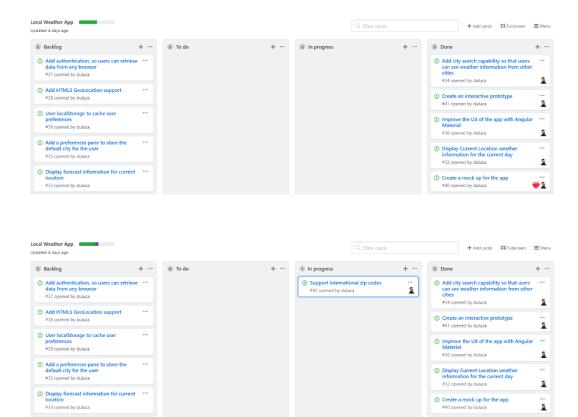

## LocalCast Weather

Your city, your forecast, right now!

City Name or Postal Code

Q<sub>EC2R 6AB</sub>

Specify country code like 'Paris, US'

### **Current Weather**

Barbican, GB

Wednesday

Mar 25th

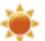

34 °

clear sky

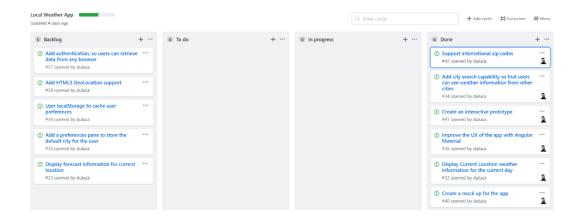

# **Chapter 7: Creating a Router-First Line-of-Business App**

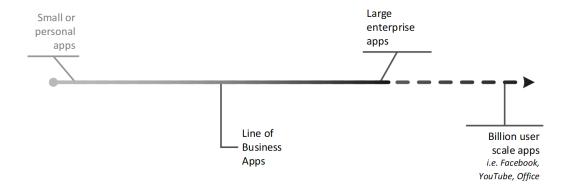

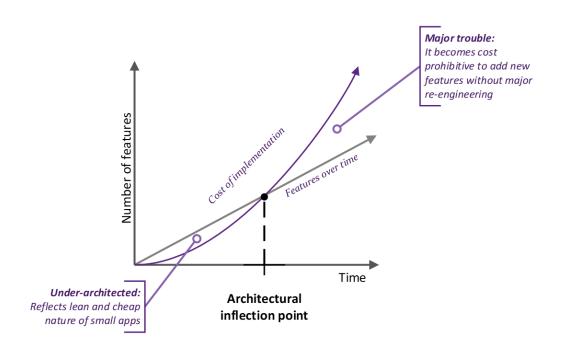

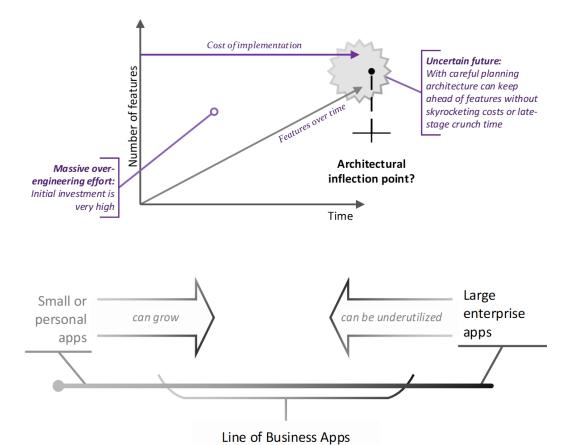

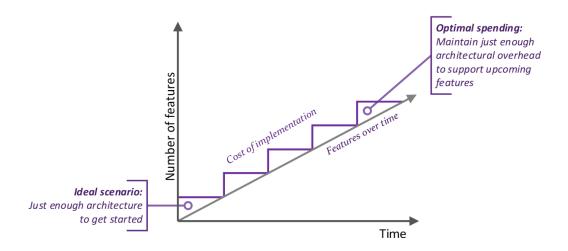

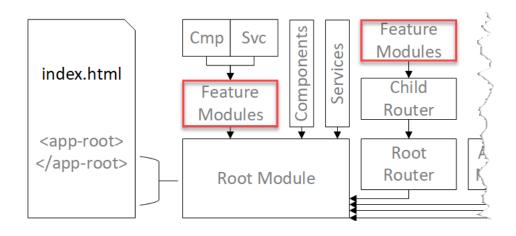

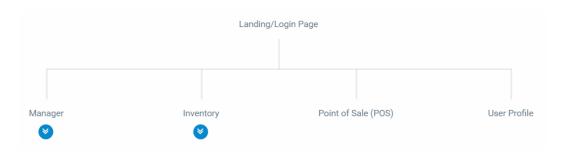

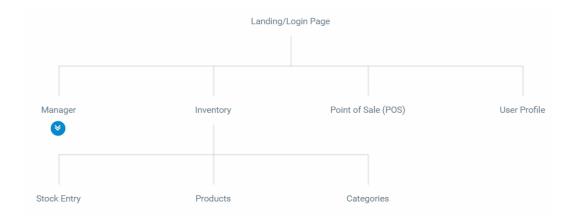

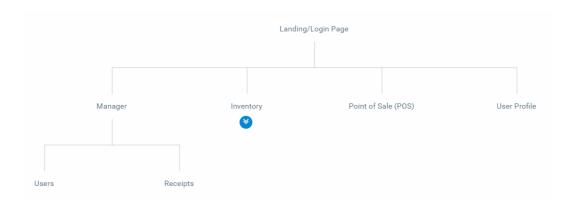

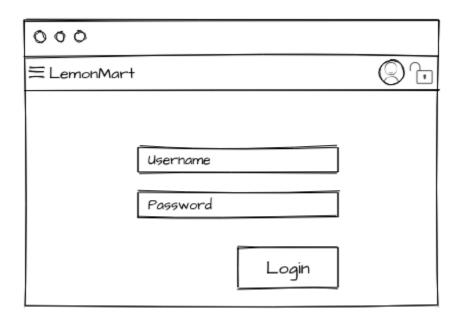

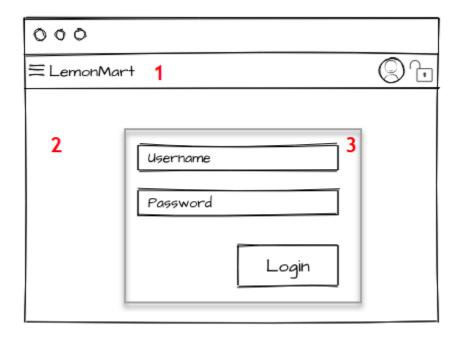

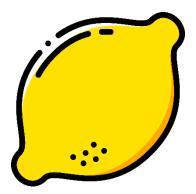

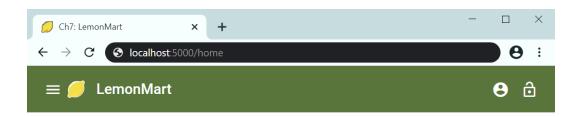

Hello, Limoncu!

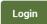

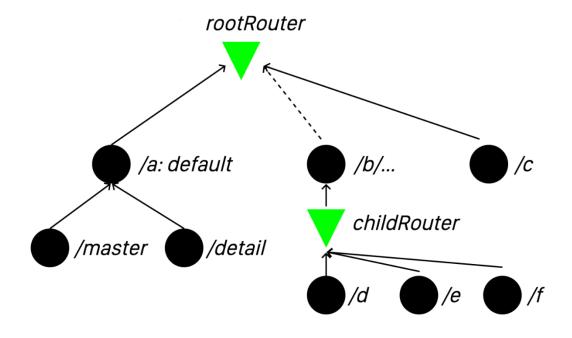

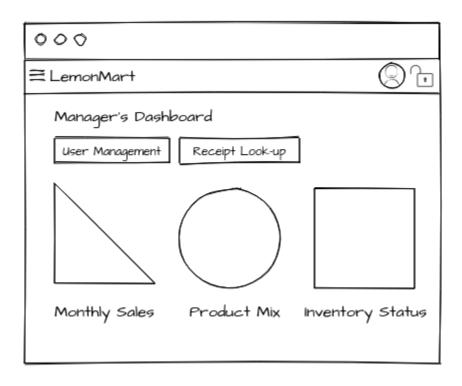

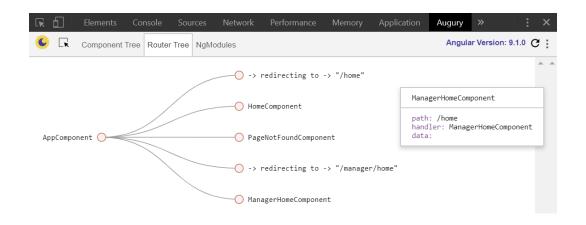

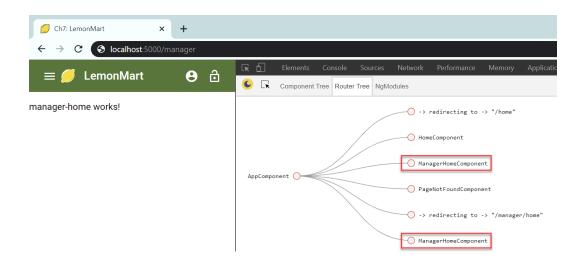

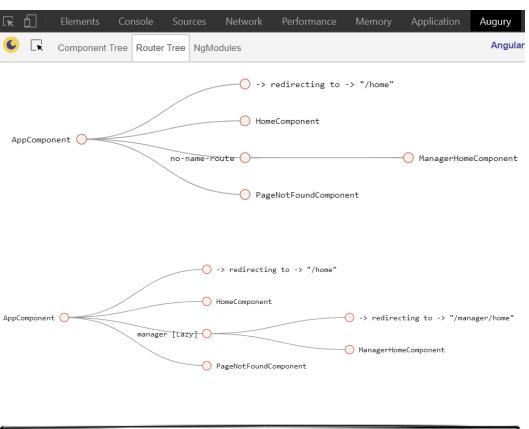

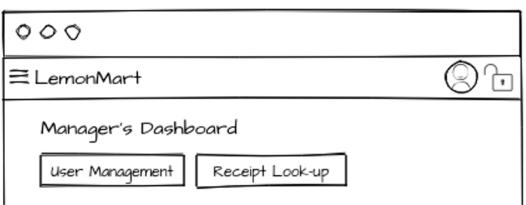

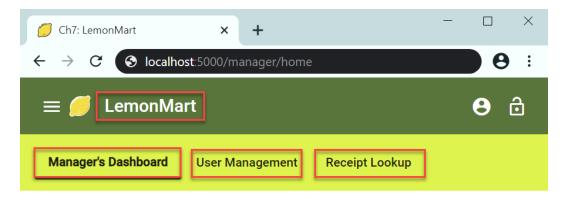

manager-home works!

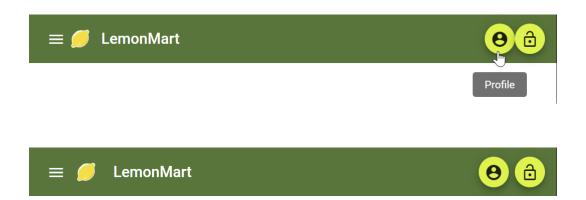

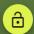

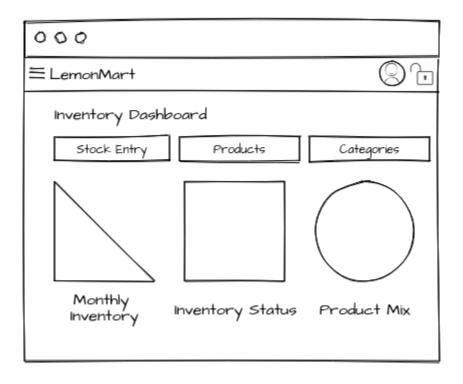

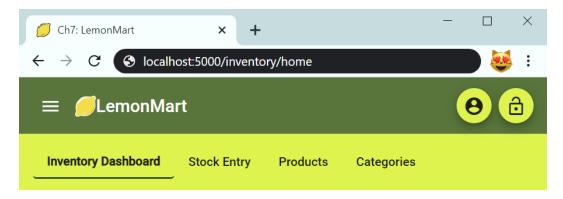

inventory-home works!

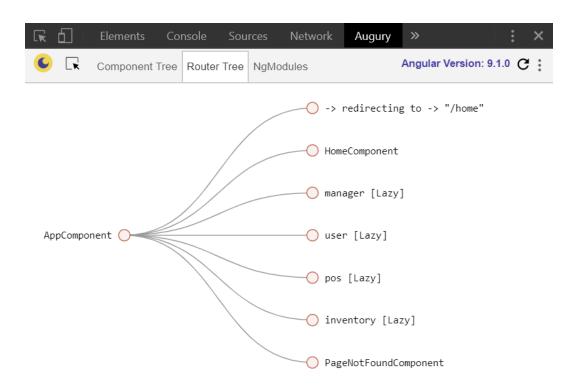

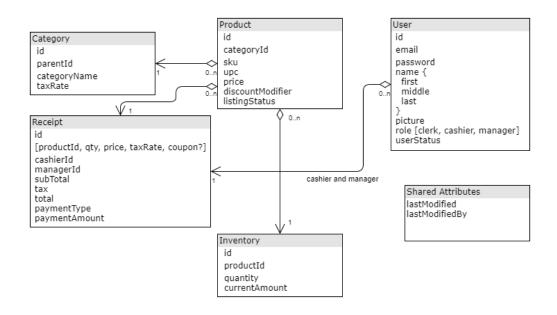

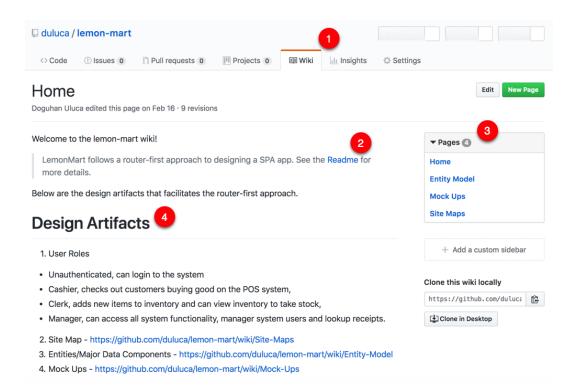

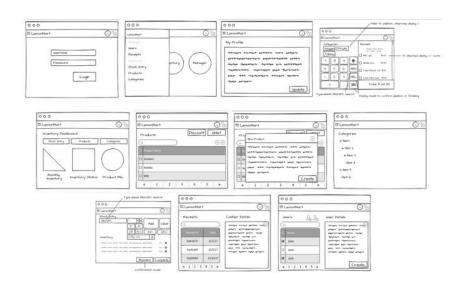

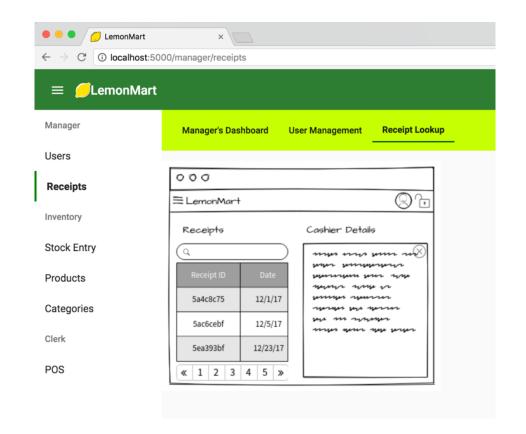

## **Chapter 8: Designing Authentication and Authorization**

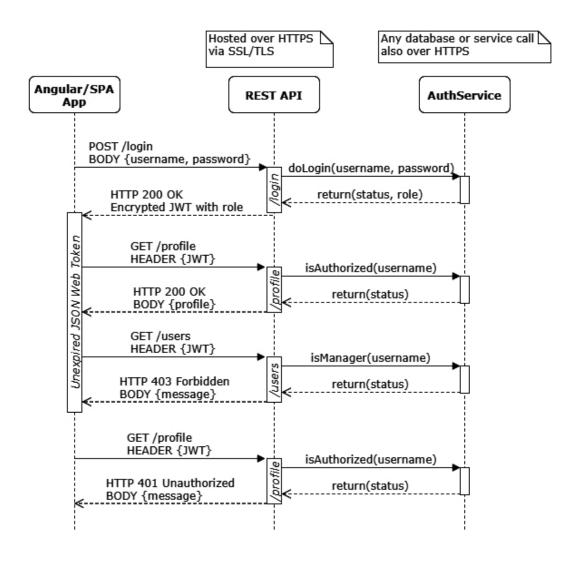

User

\_id

email

name

picture

role

userStatus

dateOfBirth

level

address

phones

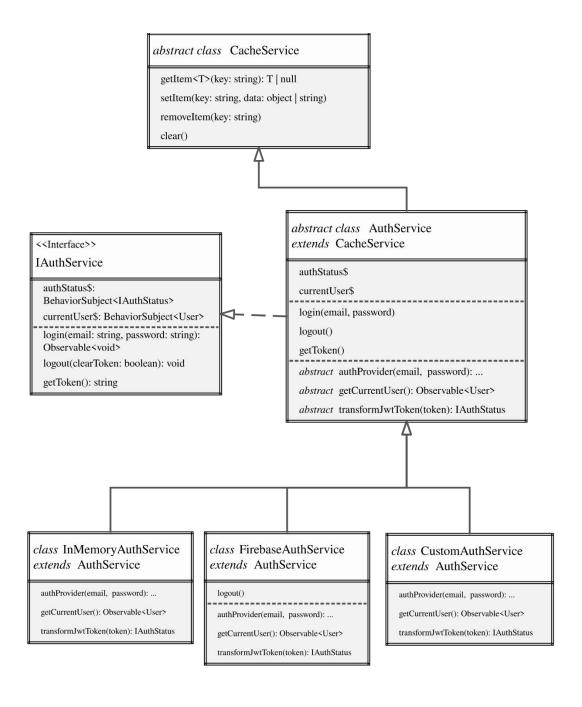

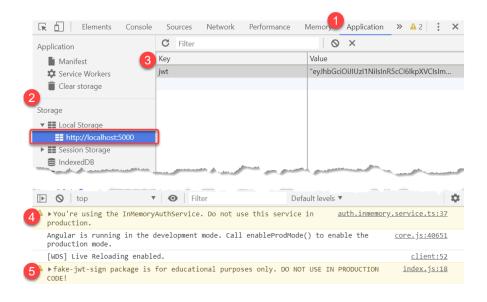

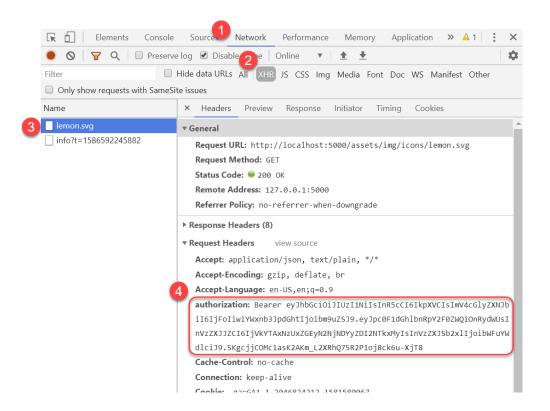

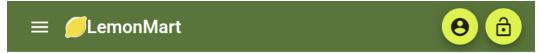

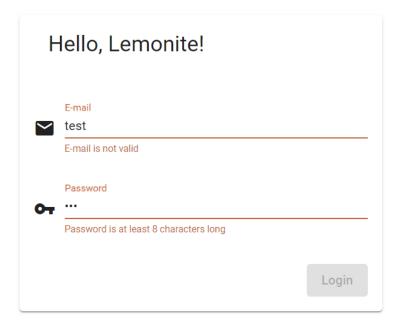

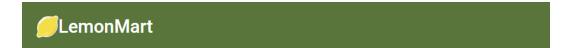

Welcome Doguhan Uluca! Role: manager Close

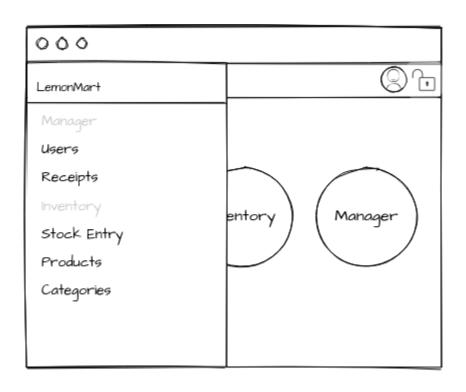

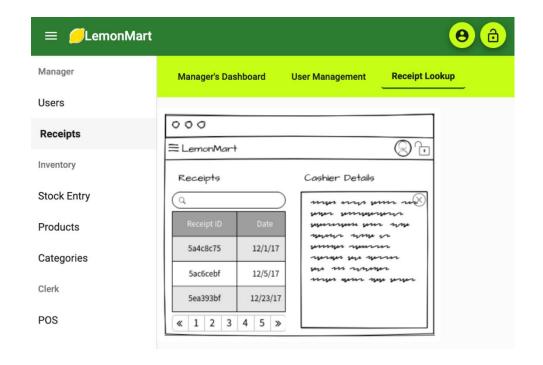

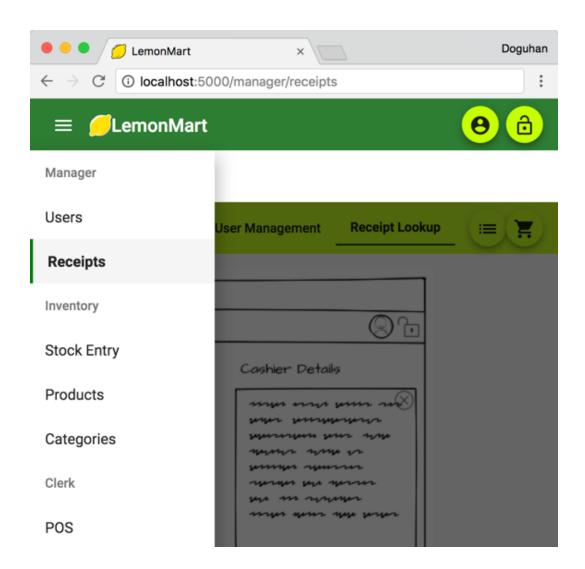

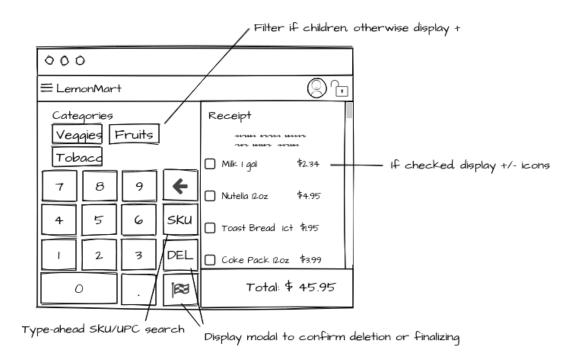

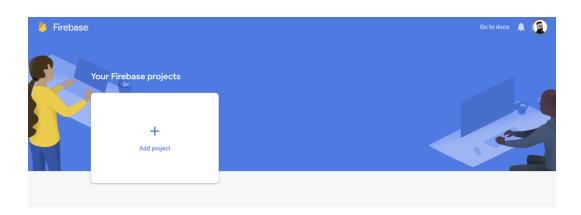

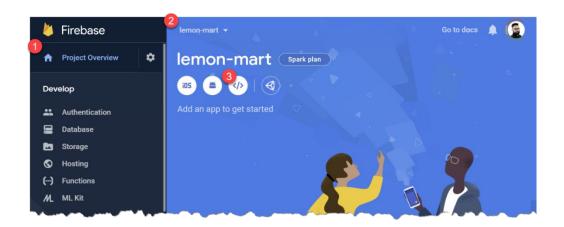

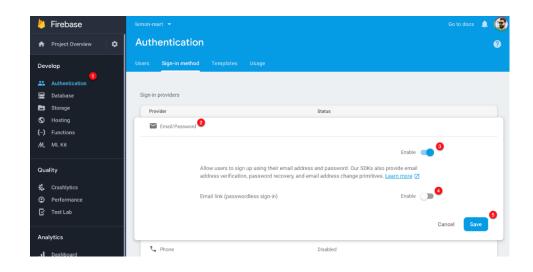

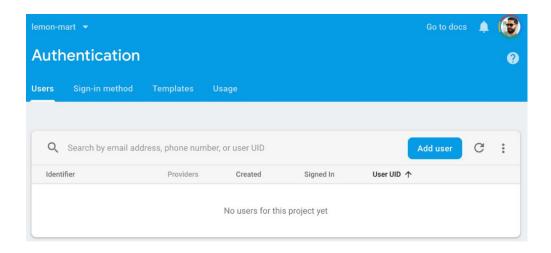

### **Chapter 9: DevOps Using Docker**

Skips cleanup and testing --yolo **Branch** Merge **Branch** Merge Ship The Configuration Gap

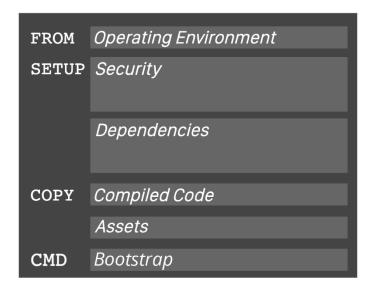

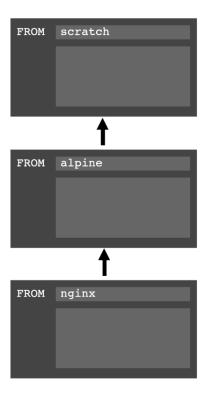

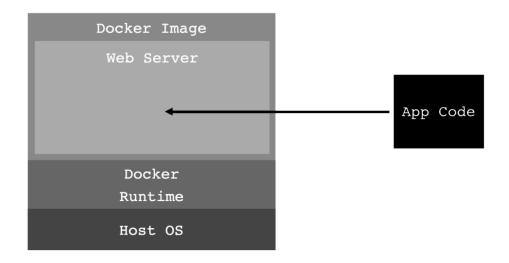

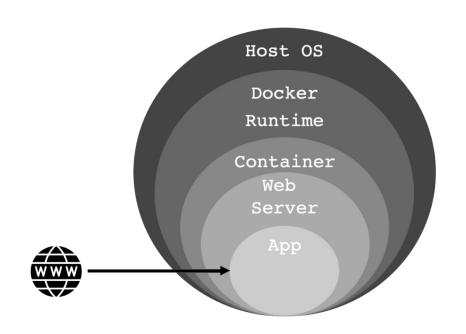

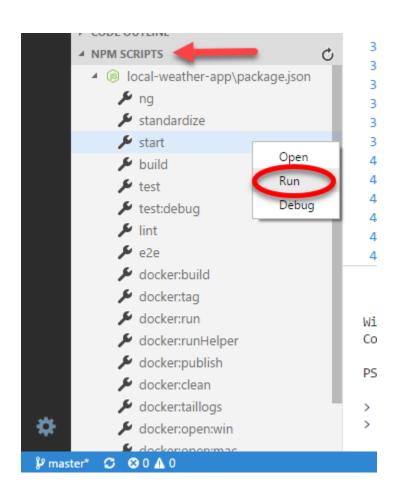

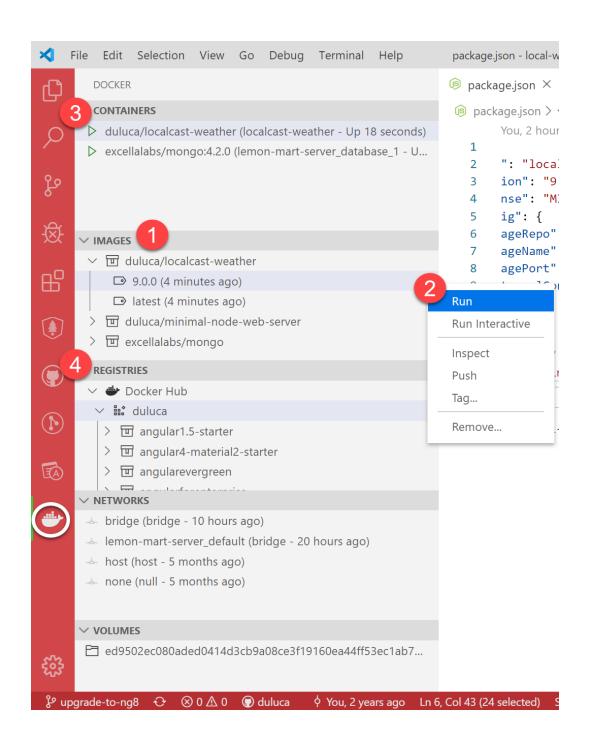

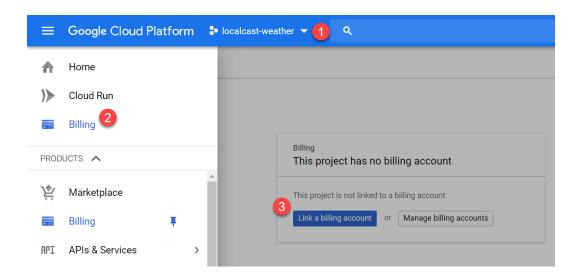

#### Service name (localcast-weather):

Deploying container to Cloud Run service [localcast-weather] in project [localcast-weather] region [us-east1]

Deploying...

Creating Revision...done

Routing traffic...done

Done.

Service [localcast-weather] revision [localcast-weather-00011-yup] has been deployed and is serving 100 percent of traffic at https://localcast-weather-sgzmgloslque.a.run.app

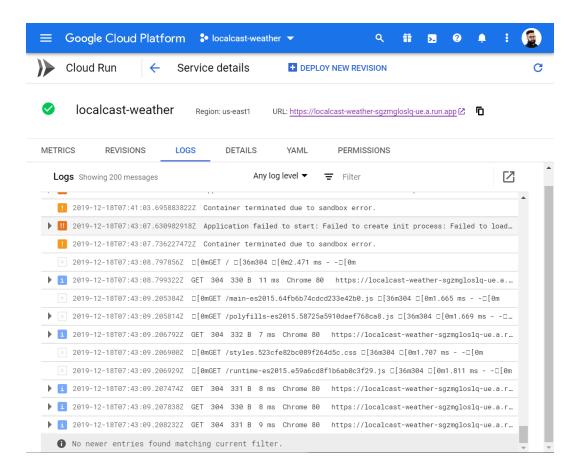

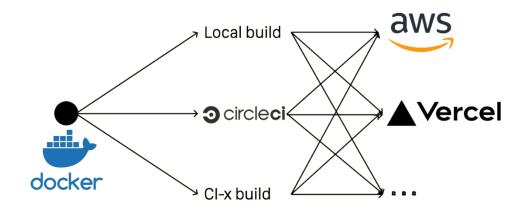

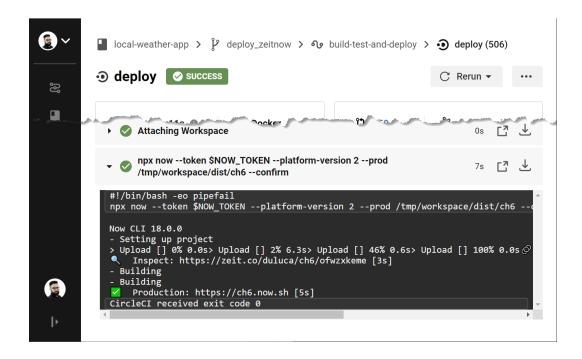

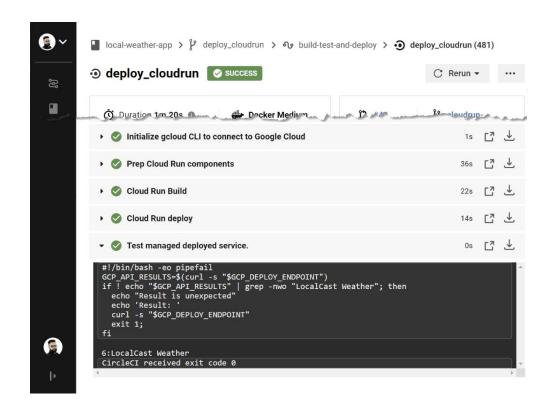

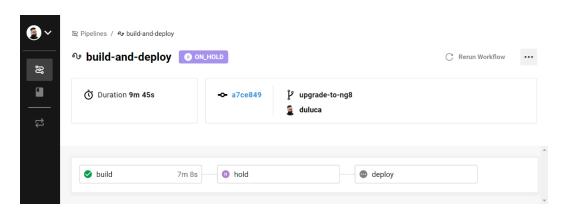

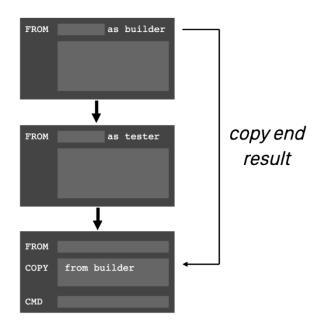

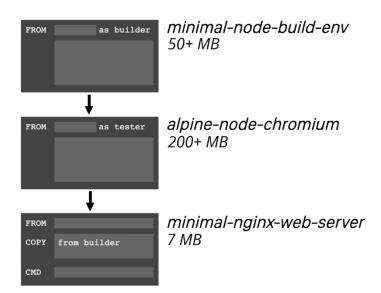

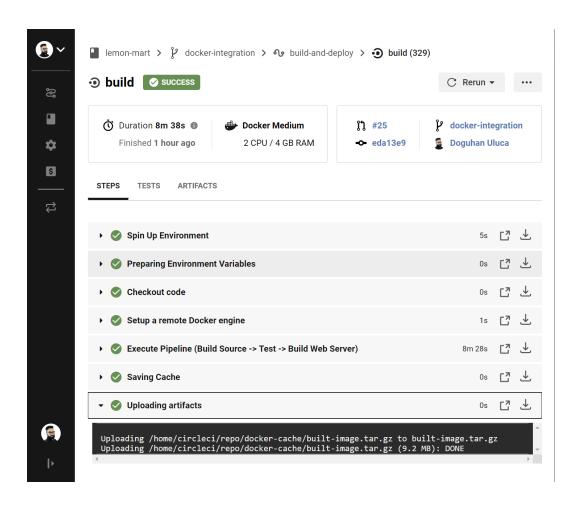

#### All files

**80.49%** Statements 524/651 **55.75%** Branches 97/174 **67.76%** Functions 124/183 **79.02%** Lines 437/553

Press n or j to go to the next uncovered block, b, p or k for the previous block.

| File •                       |  | Statements |        | Branches            |       | Functions |       | Lines ÷ ÷ |        |
|------------------------------|--|------------|--------|---------------------|-------|-----------|-------|-----------|--------|
| src                          |  | 100%       | 15/15  | 100%                | 0/0   | 100%      | 1/1   | 100%      | 15/15  |
| src/app                      |  | 100%       | 36/36  | 100%                | 0/0   | 100%      | 8/8   | 100%      | 27/27  |
| src/app/auth                 |  | 60.8%      | 76/125 | 25%                 | 9/36  | 37.14%    | 13/35 | 58.77%    | 67/114 |
| src/app/common               |  | 79.55%     | 70/88  | 26.92%              | 7/26  | 66.67%    | 12/18 | 78.21%    | 61/78  |
| src/app/home                 |  | 100%       | 14/14  | 100%                | 0/0   | 100%      | 5/5   | 100%      | 11/11  |
| src/app/inventory            |  | 100%       | 6/6    | 100%                | 0/0   | 100%      | 3/3   | 100%      | 4/4    |
| src/app/inventory/categories |  | 100%       | 6/6    | 100%                | 0/0   | 100%      | 3/3   | 100%      | 4/4    |
| Squertor Squertony ores      |  | 100%       | /6     | and the contract of | A DVO | ±00%      | 3/8   | 190       | 4      |
| src/app/user/profile         |  | 87.69%     | 57/65  | 93.1%               | 54/58 | 65%       | 13/20 | 88.33%    | 53/60  |
| src/app/user/user            |  | 71.6%      | 58/81  | 55.88%              | 19/34 | 50%       | 11/22 | 74.63%    | 50/67  |
| src/app/user/view-user       |  | 100%       | 18/18  | 83.33%              | 5/6   | 100%      | 4/4   | 100%      | 16/16  |
| src/environments             |  | 100%       | 1/1    | 100%                | 0/0   | 100%      | 0/0   | 100%      | 1/1    |

Code coverage generated by istanbul at Sat May 05 2018 17:05:21 GMT-0400 (EDT)

#### All files src/app/auth

**61.6%** Statements 77/125 **25%** Branches 9/36 **38.24%** Functions 13/34 **59.65%** Lines 68/114

Press n or j to go to the next uncovered block, b, p or k for the previous block.

| File                  | Statements |       | Branches |      | Functions |      | Lines  |       |
|-----------------------|------------|-------|----------|------|-----------|------|--------|-------|
| auth-guard.service.ts | 48.72%     | 19/39 | 0%       | 0/14 | 33.33%    | 3/9  | 47.22% | 17/36 |
| auth.service.fake.ts  | 84.62%     | 11/13 | 100%     | 0/0  | 60%       | 3/5  | 81.82% | 9/11  |
| auth.service.ts       | 57.69%     | 30/52 | 28.57%   | 4/14 | 21.43%    | 3/14 | 55.32% | 26/47 |
| cache.service.ts      | 75%        | 12/16 | 50%      | 3/6  | 60%       | 3/5  | 73.33% | 11/15 |
| role.enum.ts          | 100%       | 5/5   | 100%     | 2/2  | 100%      | 1/1  | 100%   | 5/5   |

Code coverage generated by istanbul at Thu May 10 2018 02:50:40 GMT-0400 (Eastern Daylight Time)

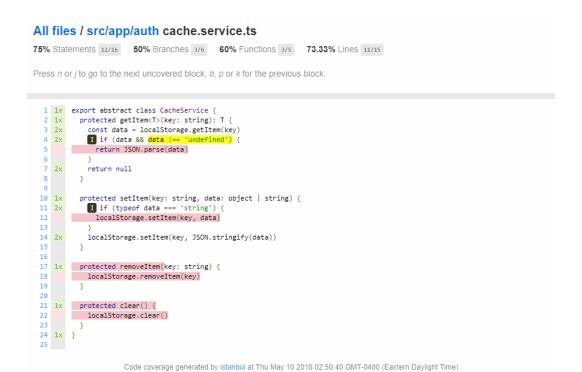

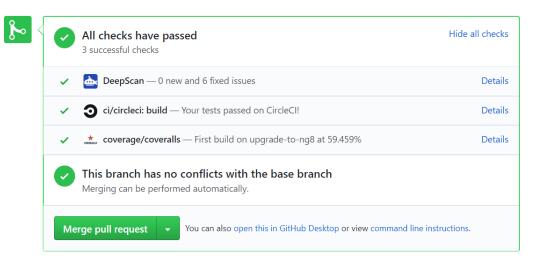

# **Chapter 10: RESTful APIs and Full-Stack Implementation**

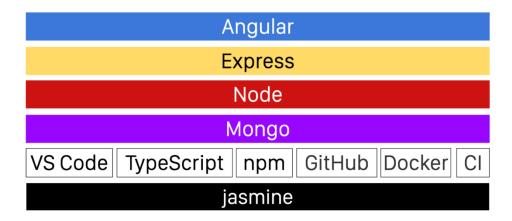

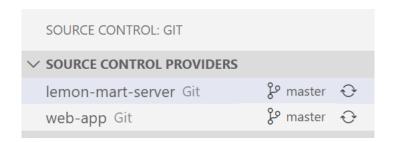

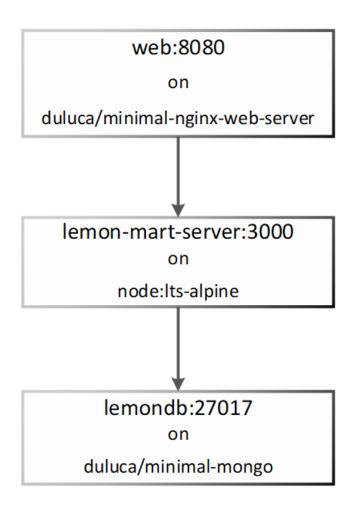

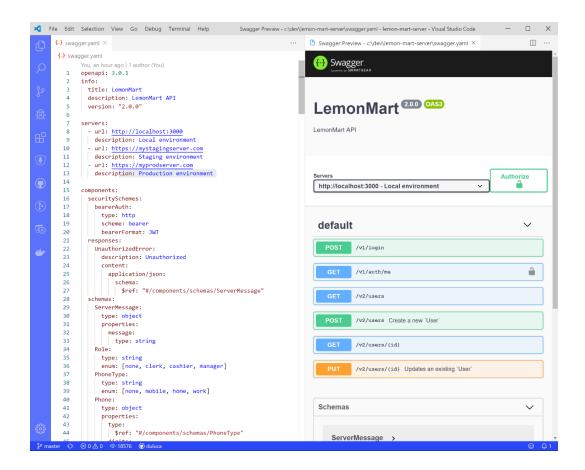

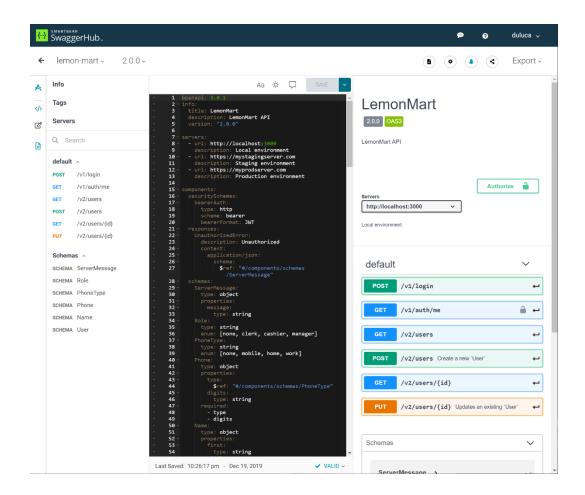

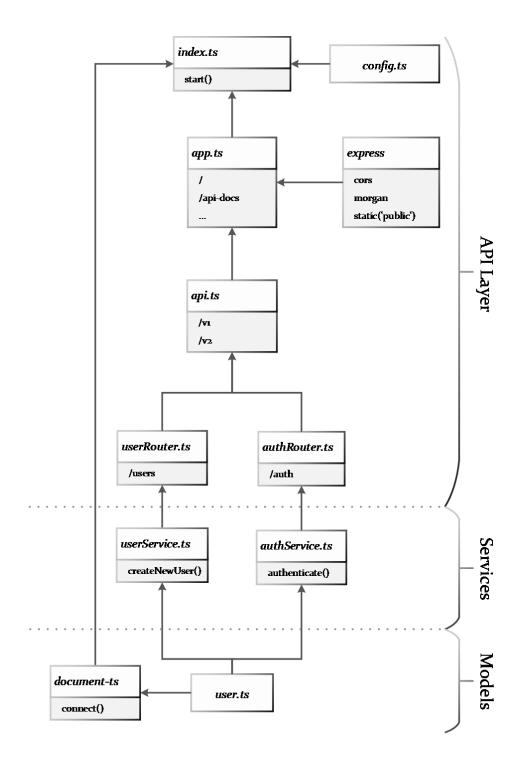

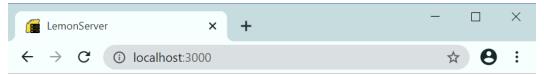

Server is up and running!

Interactive API Documentation can be found at /api-docs.

If you used **docker-compose up**, Angular App should be at <a href="http://localhost:8080">http://localhost:8080</a>.

To create users either use <u>/api-docs</u> or <u>Postman</u> (or similar) and POST the following data:

```
POST http://localhost:3000/user
Headers: Content-Type application/json
Body: raw
{
  "email": "vader@bronies.com",
  "firstName": "Darth",
  "lastName": "Vader",
  "role": "Night Manager"
}
```

More information can be found on GitHub at <a href="https://github.com/duluca/lemon-mart">https://github.com/duluca/lemon-mart</a>

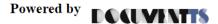

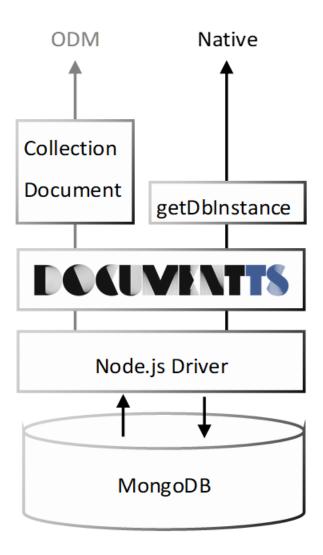

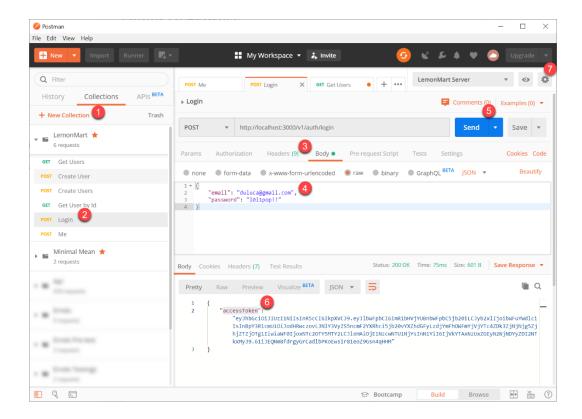

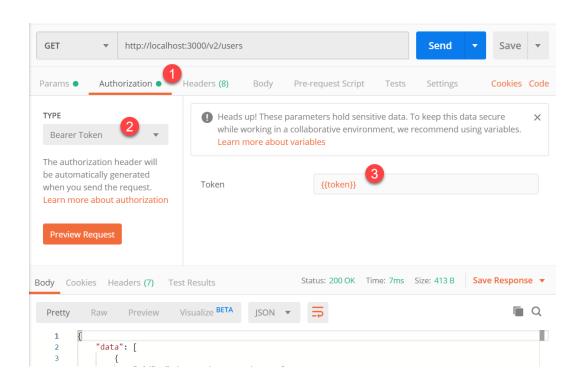

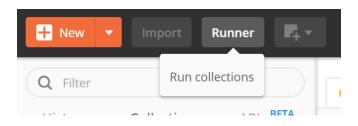

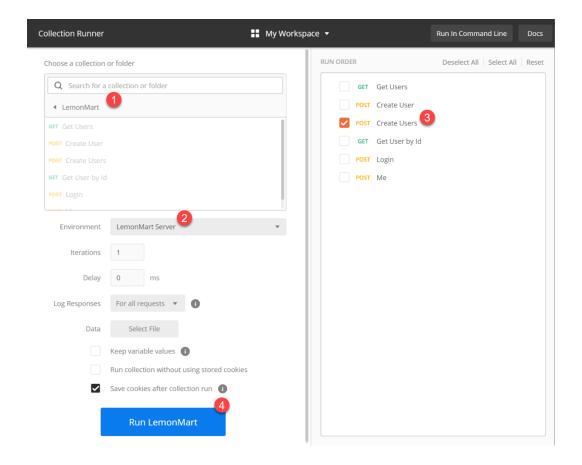

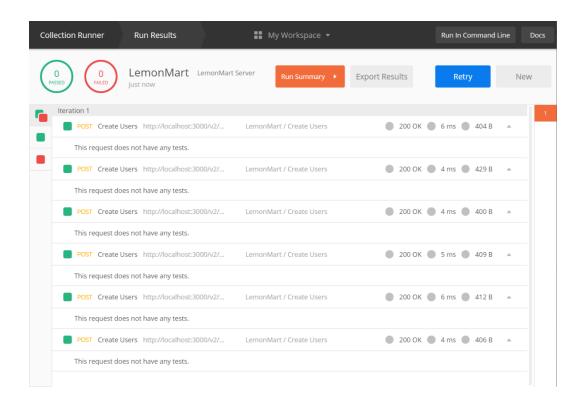

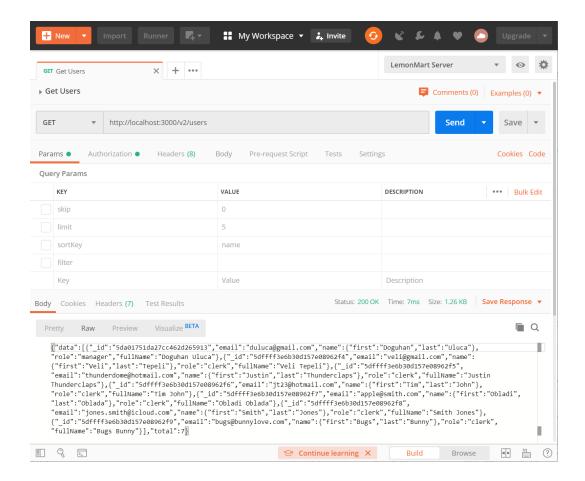

# Chapter 11: Recipes – Reusability, Routing, and Caching

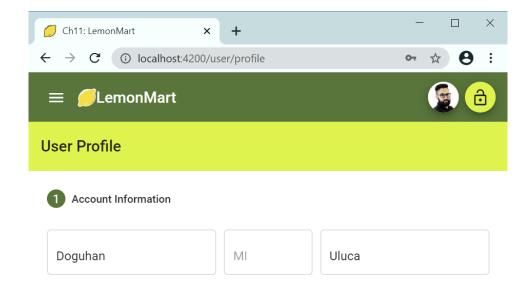

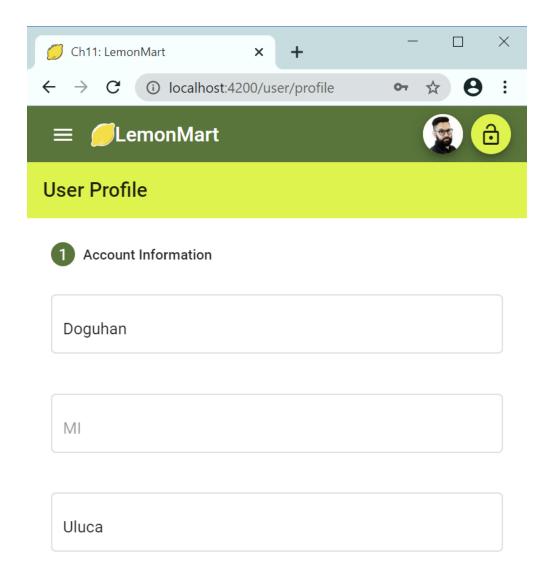

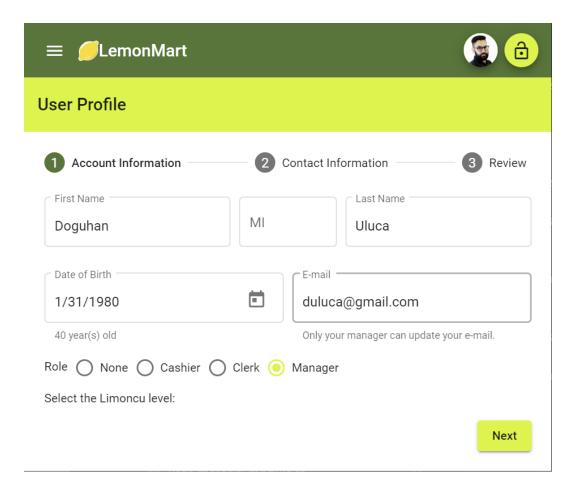

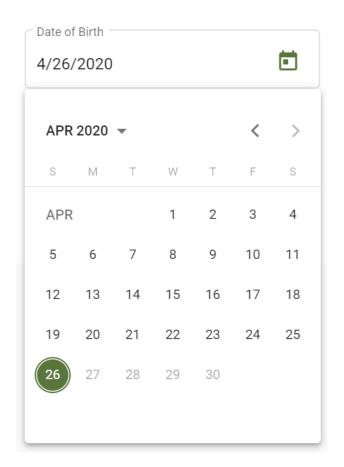

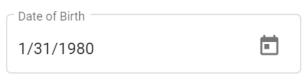

40 year(s) old

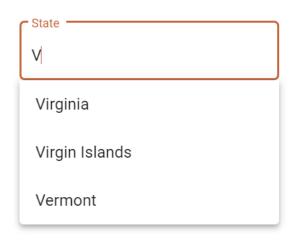

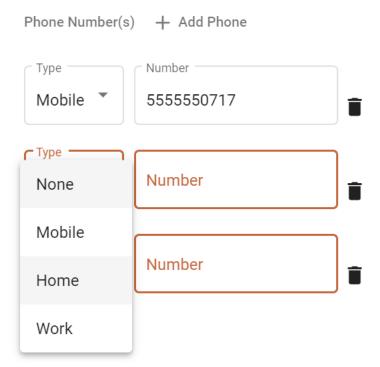

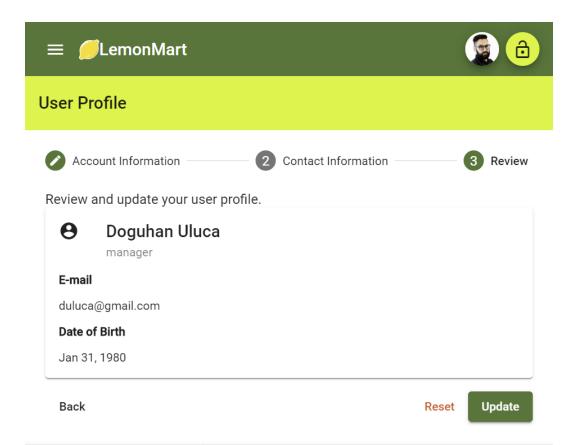

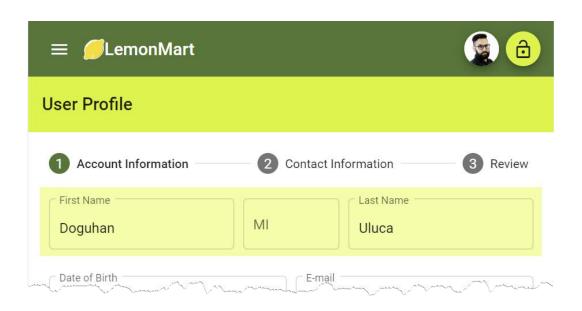

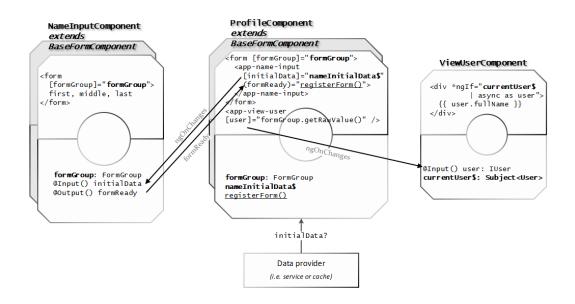

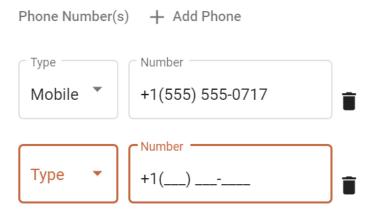

Select the Limoncu level: neither a lemon or a lime

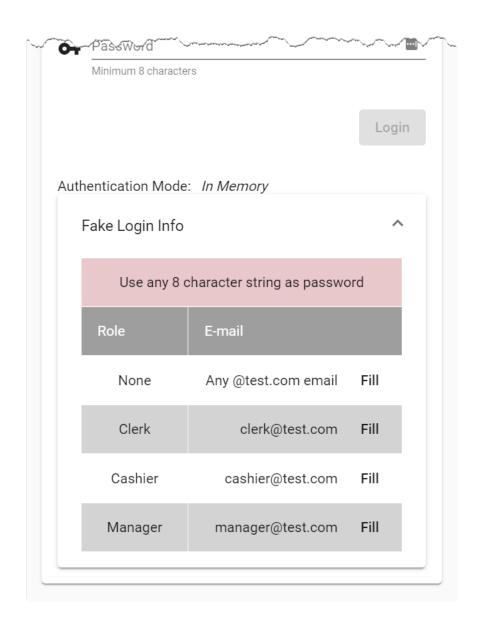

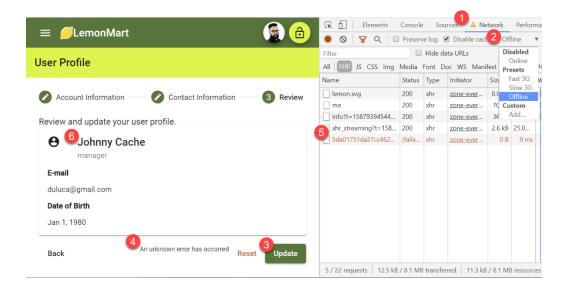

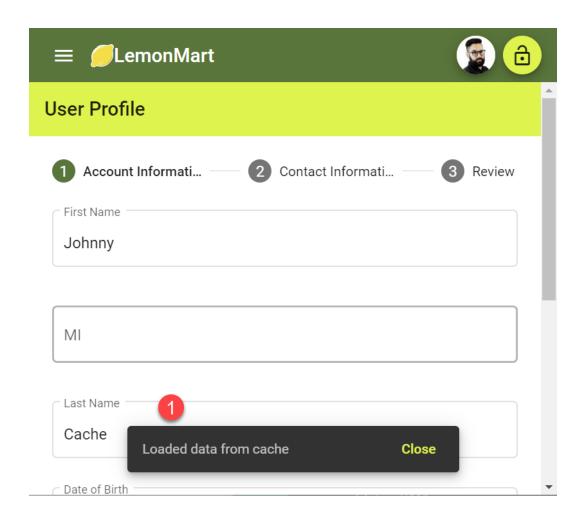

## Chapter 12: Master/Detail, Data Tables, and NgRx

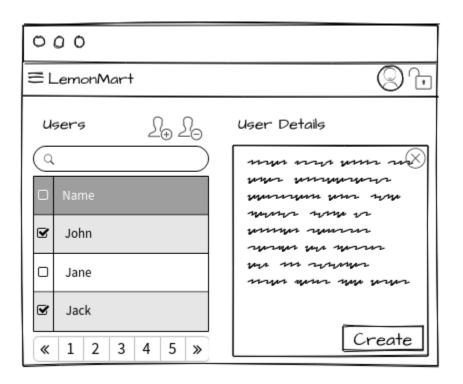

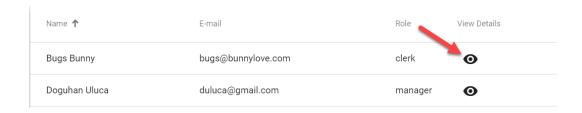

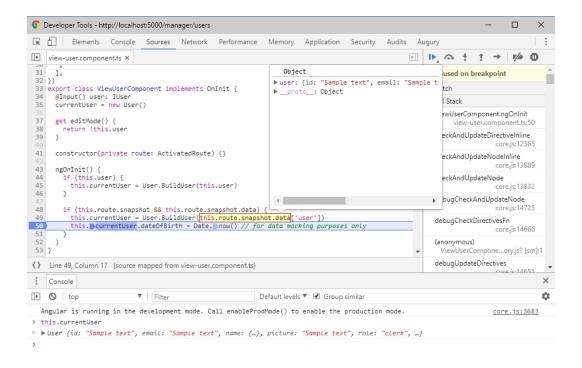

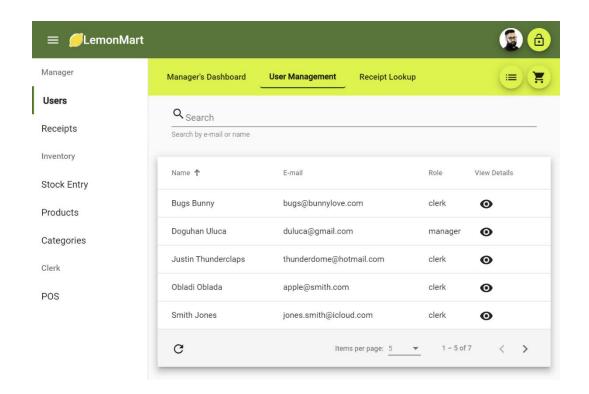

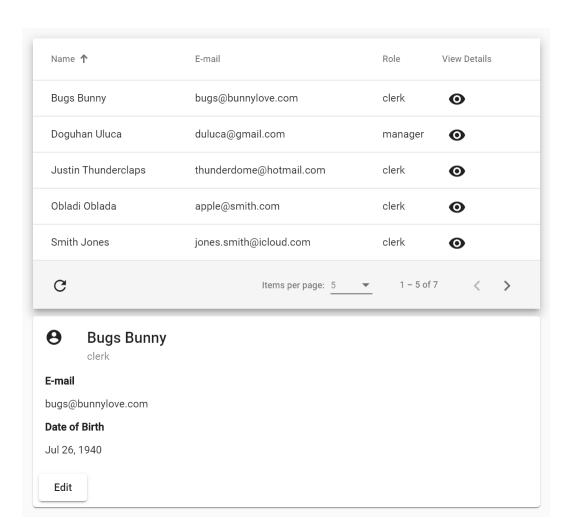

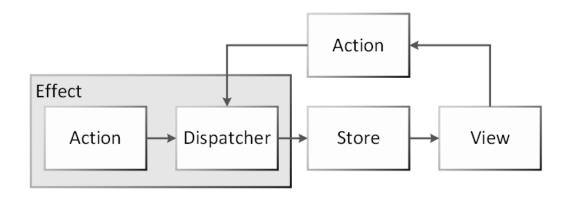

#### **LocalCast Weather**

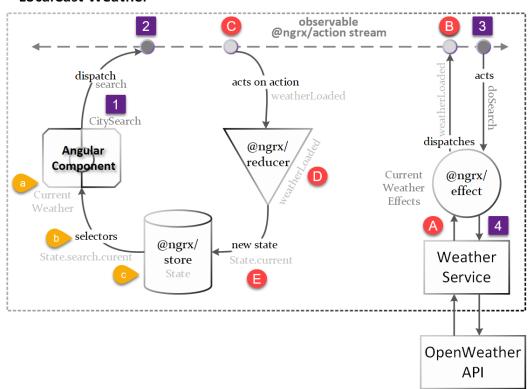

# **LocalCast Weather**

Your city, your forecast, right now!

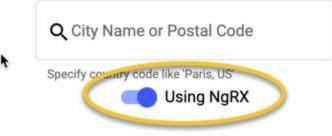

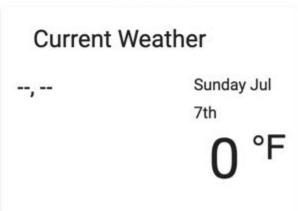

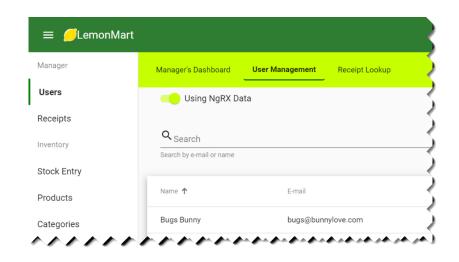

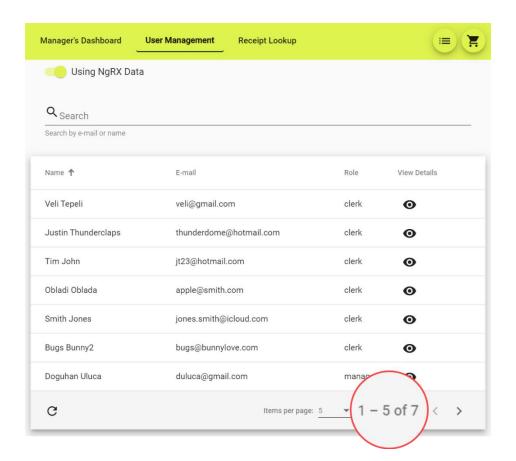

# **Chapter 13: Highly Available Cloud Infrastructure on AWS**

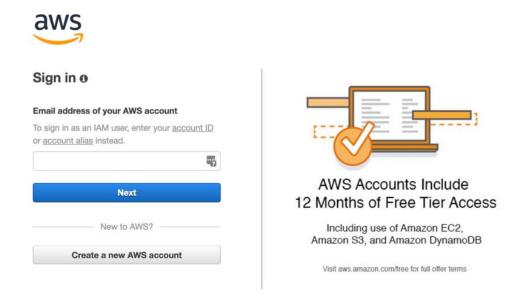

# IAM Resources Users: 1 Roles: 4 Groups: 1 Identity Providers: 0 Customer Managed Policies: 0 Security Status 5 out of 5 complete. ✓ Delete your root access keys ✓ ✓ Activate MFA on your root account ✓ ✓ Create individual IAM users ✓ ✓ Use groups to assign permissions ✓ ✓ Apply an IAM password policy

#### Create Cluster

#### Step 1: Select cluster template

Step 2: Configure cluster

## Select cluster template

The following cluster templates are available to simplify cluster integrations can be added later.

E

#### **Networking only**

Resources to be created:

Cluster

VPC (optional)

Subnets (optional)

**Powered by AWS Fargate** 

EC2 Windows | Notworking

Back View Cluster

ECS status - 2 of 2 complete fargate-cluster

CloudFormation Stack
CloudFormation stack EC2ContainerService-fargate-cluster and its resources successfully created

#### Build, tag, and push Docker image

Now that your repository exists, you can push a Docker image by following these steps:

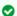

#### Successfully created repository

.dkr.ecr.us-east-1.amazonaws.com/lemon-mart

To install the AWS CLI and Docker and for more information on the steps below, visit the ECR documentation page.

1) Retrieve the docker login command that you can use to authenticate your Docker client to your registry:

Note:

If you receive an "Unknown options: --no-include-email" error, install the latest version of the AWS CLI. Learn more

aws ecr get-login --no-include-email --region us-east-1

Run the docker login command that was returned in the previous step.

#### Configure task and container definitions

\*Required

A task definition specifies which containers are included in your task and how they interact with each other. You can also specify data volumes for your containers to use. Learn more

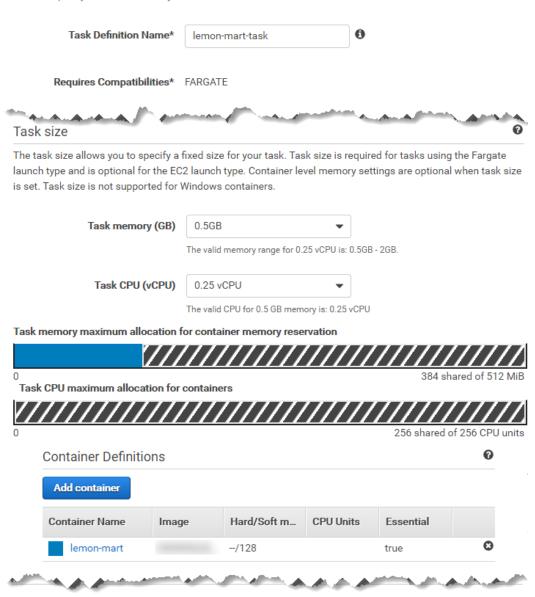

Create

Previous

Cancel

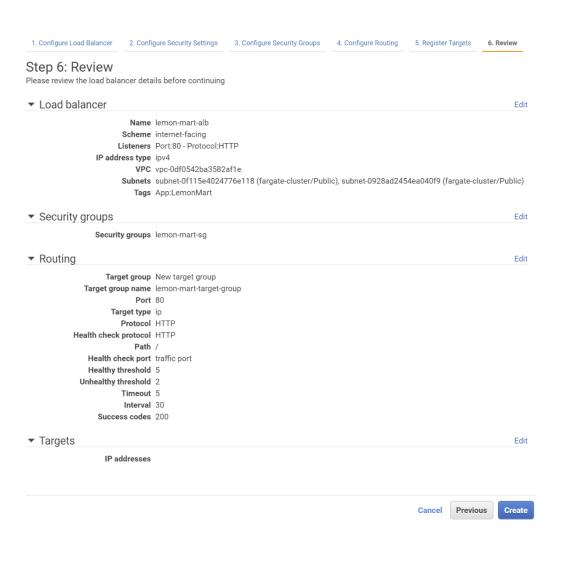

Review

Cluster fargate-cluster

Launch type FARGATE

Task Definition lemon-mart-task:1

Service name lemon-mart-service

Number of tasks 2

Minimum healthy percent 50

Maximum percent 200

#### Configure network

Edit

VPC Id vpc-edc6ac96

Subnets subnet-0af3cc35, subnet-1eb95479

Selected security groups sg-f334feba

Auto assign IP ENABLED

Container Name: lemon-mart

Container Port: 80

ELB Name: lemon-mart-alb

Target Group: lemon-mart-target-group

Health Check Path: /

Listener Port: 80

Path-pattern: /

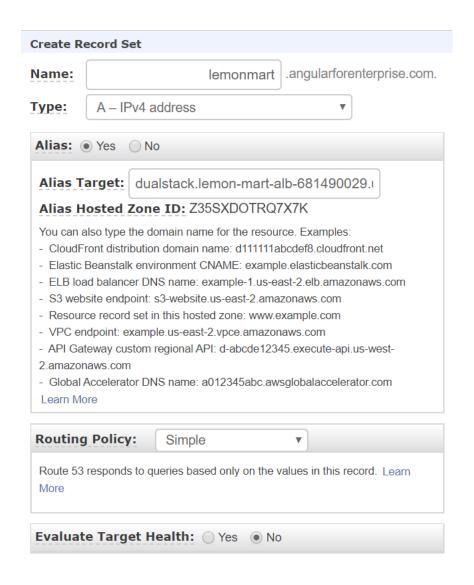

## Service: lemon-mart-service

Cluster fargate-cluster Desired count 2

Status ACTIVE Pending count 0

Task definition lemon-mart-task:1 Running count 2

Launch type FARGATE

Platform version LATEST

Service role aws-service-role/ecs.amazonaws.com/AWSServiceRoleForECS

## Task: 0d01d542-d1be-4915-a5e1-4e884ee0f2b1

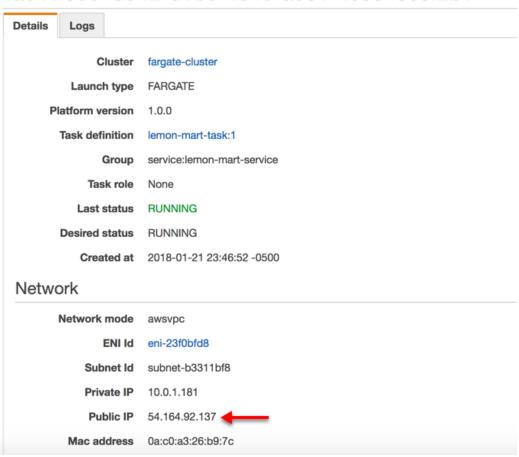

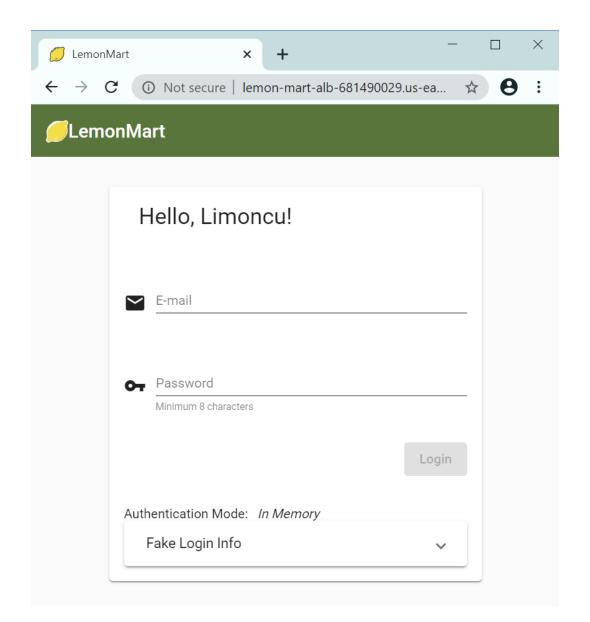

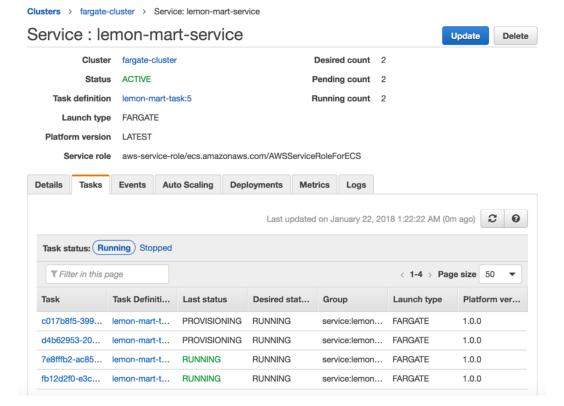

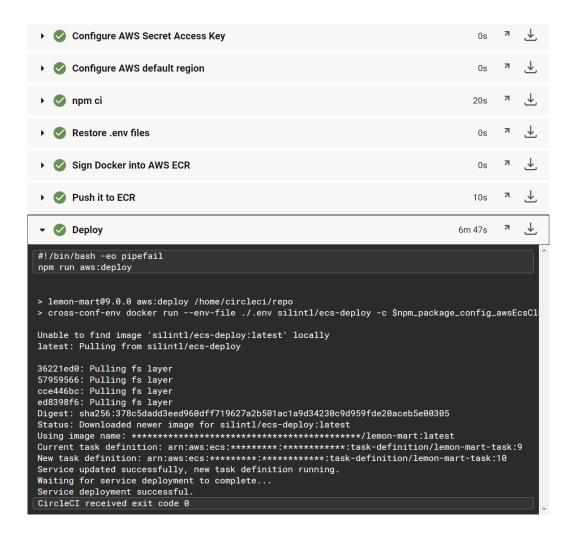

# **Chapter 14: Google Analytics and Advanced Cloud Ops**

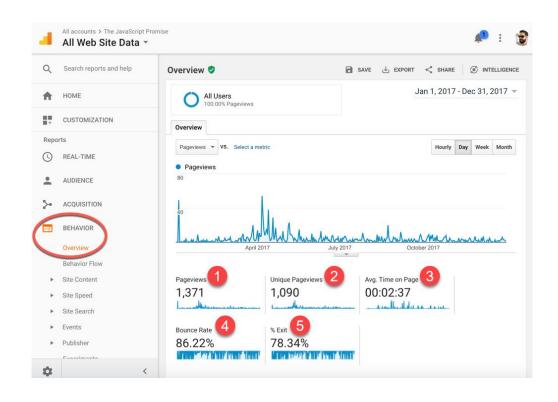

Pageviews Unique Pageviews Avg. Time on Page Bounce Rate % Exit 21.94%

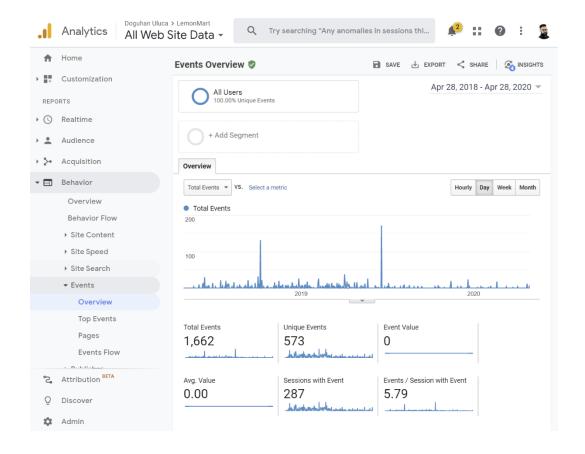

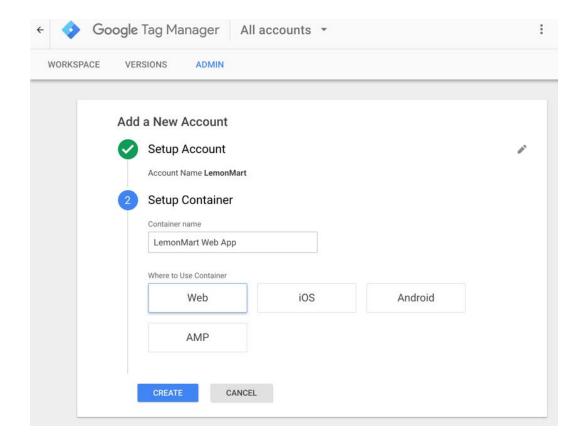

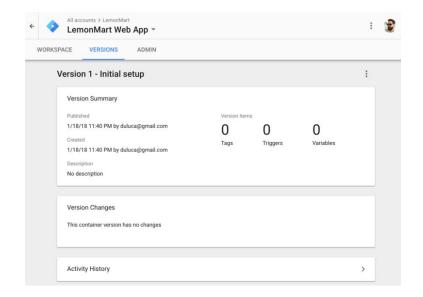

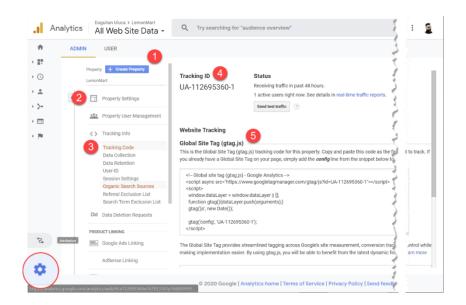

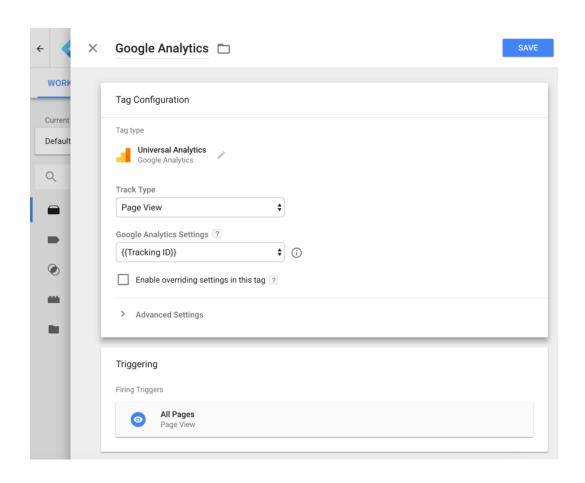

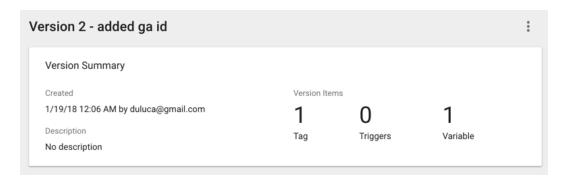

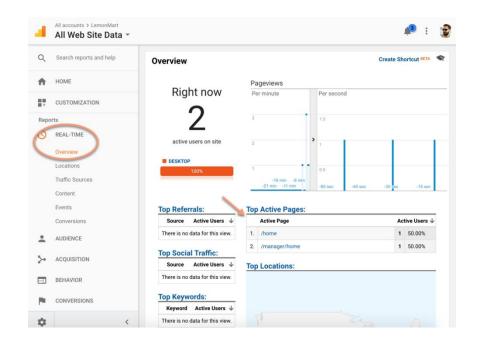

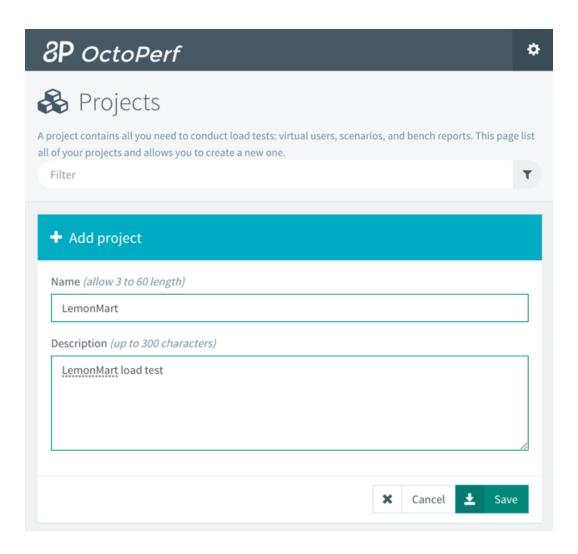

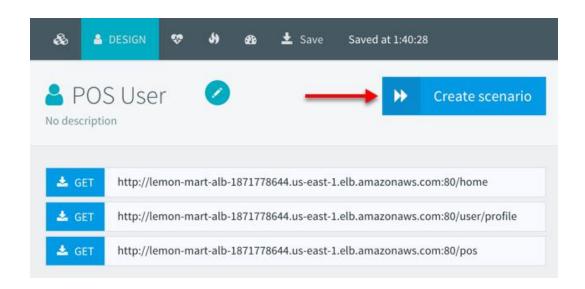

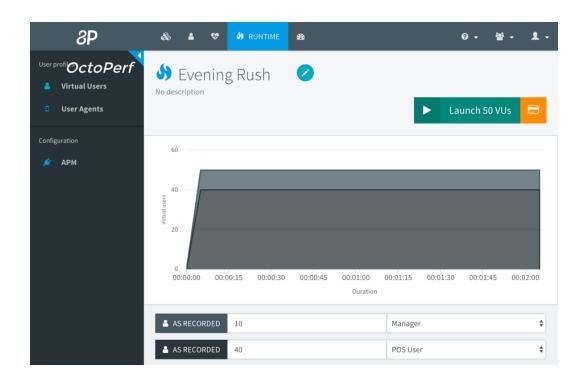

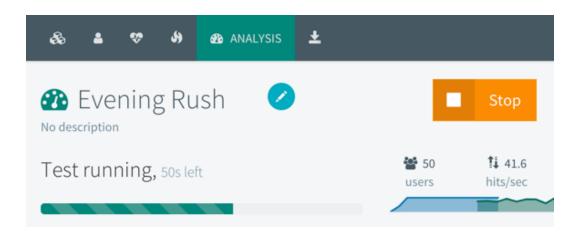

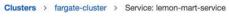

## Service: lemon-mart-service

Cluster fargate-cluster

Desired count 2 Pending count 0 Update

Delete

**ACTIVE** Task definition lemon-mart-task:5

Running count 2

Launch type FARGATE Platform version LATEST

Status

Service role aws-service-role/ecs.amazonaws.com/AWSServiceRoleForECS

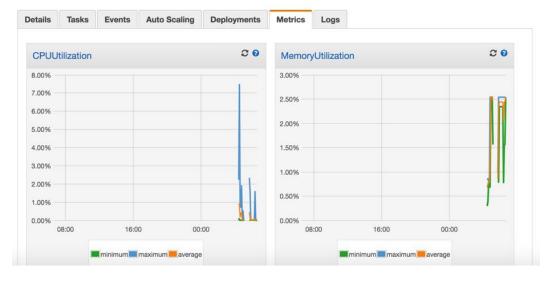

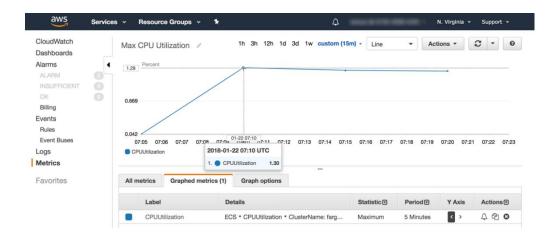

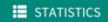

### Statistics summary

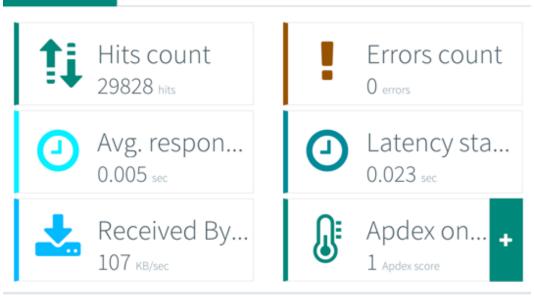

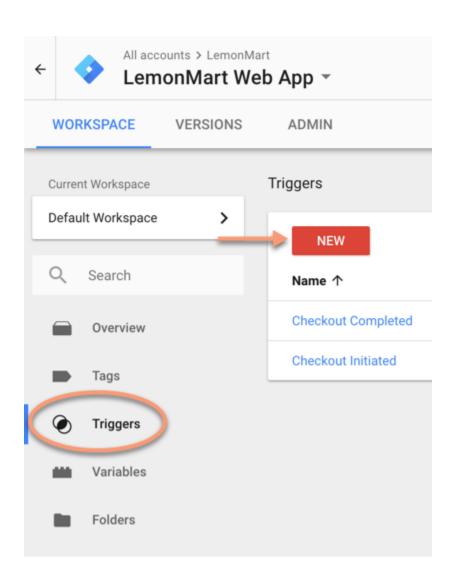

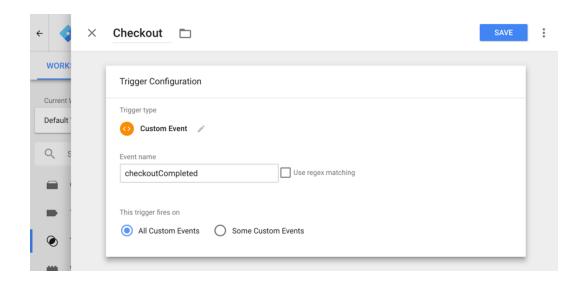

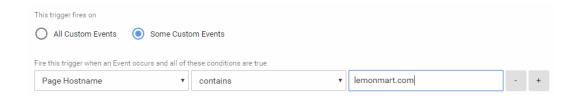

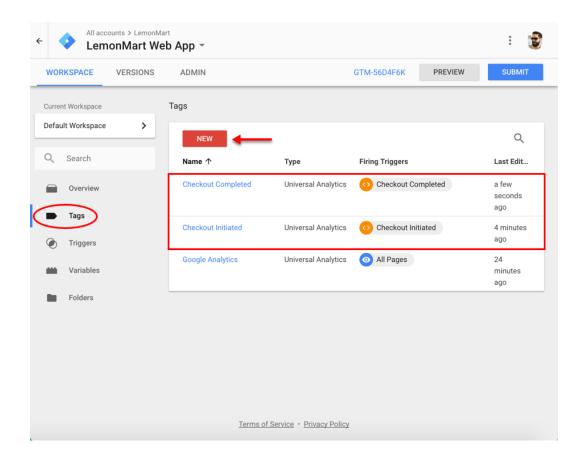

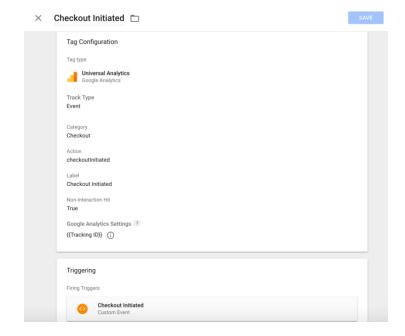

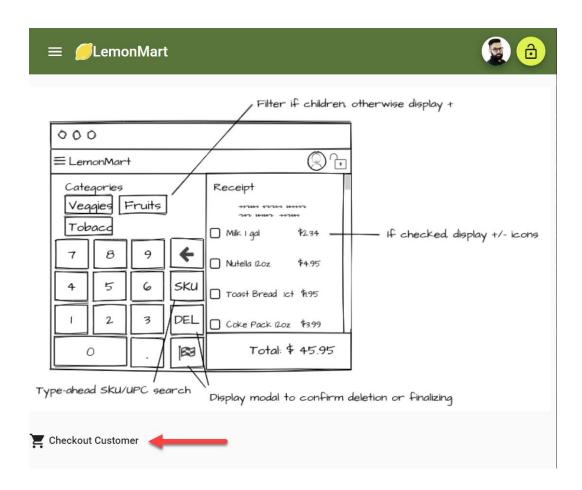

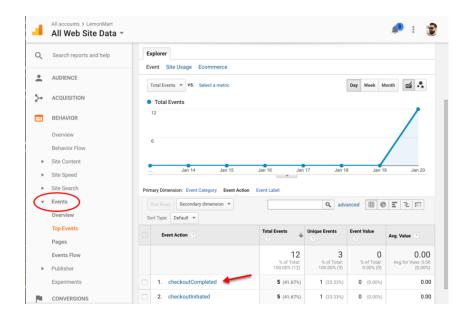

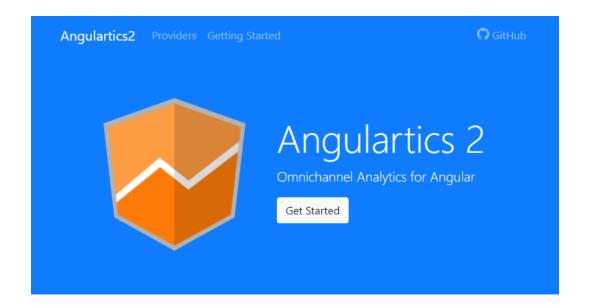

## **Providers**

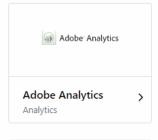

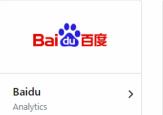

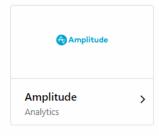

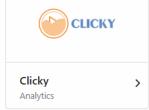

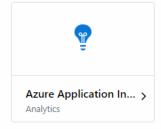

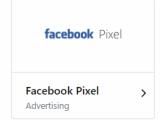

# **Appendix A: Debugging Angular**

## **LocalCast Weather**

Your city, your forecast, right now!

### **Current Weather**

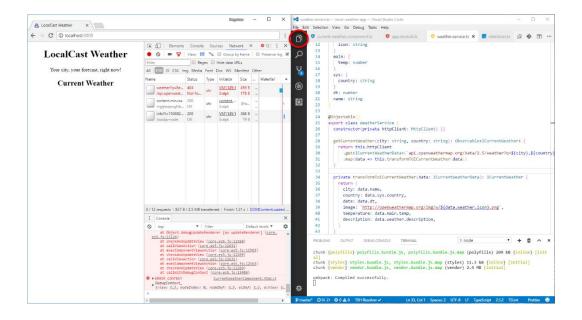

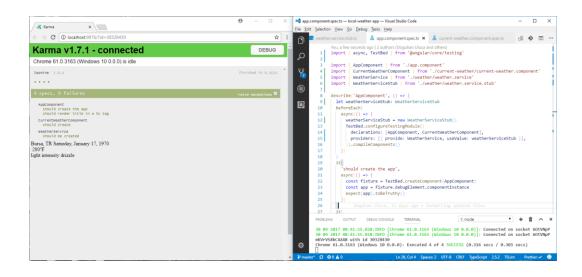

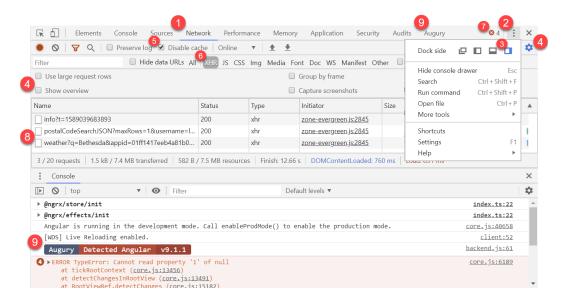

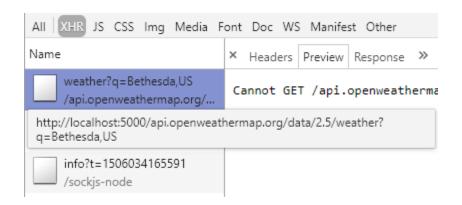

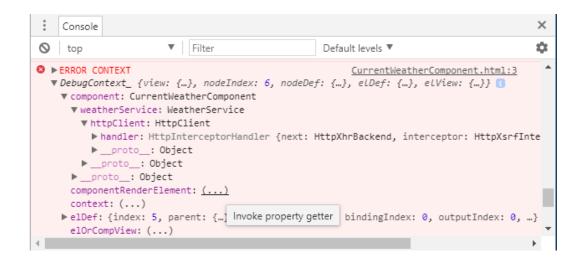

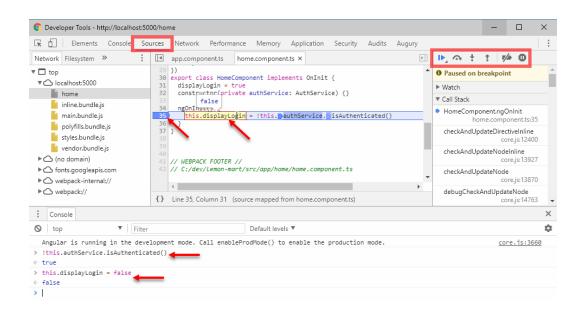

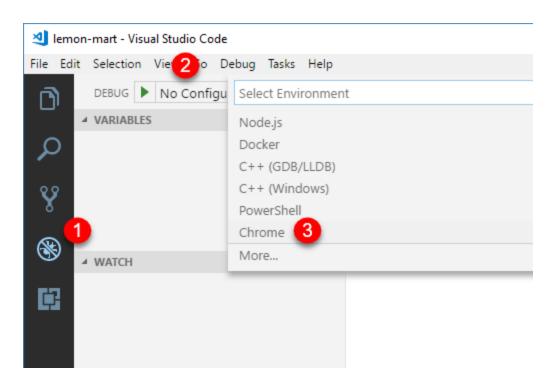

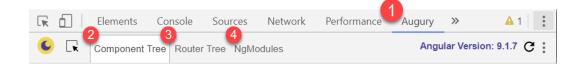

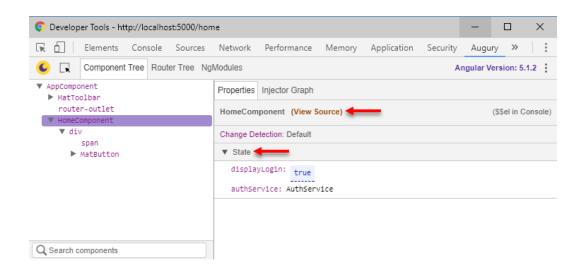

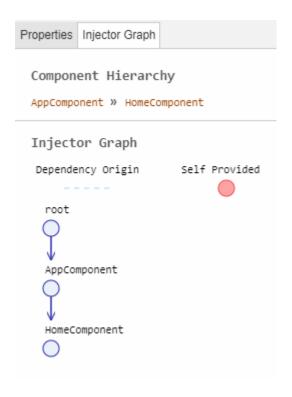

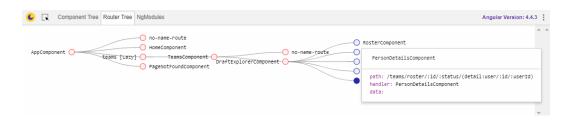

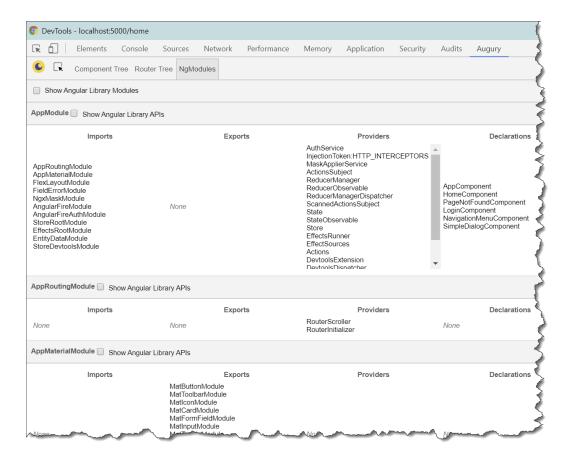

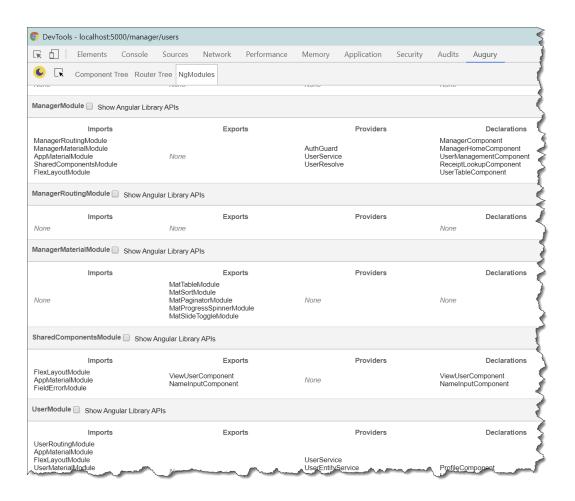

| ▶ @ngrx/store/init                                                                               | :5000/main.js:652      |
|--------------------------------------------------------------------------------------------------|------------------------|
| ▶ @ngrx/effects/init                                                                             | :5000/main.js:652      |
| Angular is running in the development mode. Call enableProdMode() to enable the production mode. | :5000/vendor.js:84666  |
| [WDS] Live Reloading enabled.                                                                    | :5000/vendor.js:145392 |
| ► [Search] Search                                                                                | :5000/main.js:652      |
| ▶ [Search] CurrentWeather loaded                                                                 | :5000/main.js:652      |
| ▶ [Search] Search                                                                                | :5000/main.js:652      |
| ▶ [Search] CurrentWeather loaded                                                                 | :5000/main.js:652      |

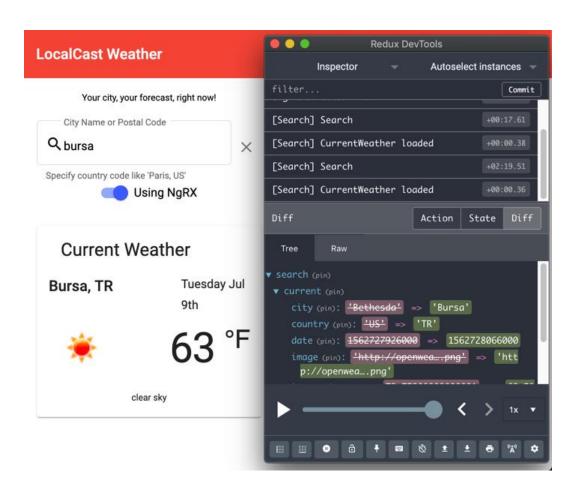

| [WDS] Live Reloading enabled. | client:52        |
|-------------------------------|------------------|
| b                             | <u>tap.js:40</u> |
| bo                            | <u>tap.js:40</u> |
| boi                           | <u>tap.js:40</u> |
| bois                          | tap.js:40        |
| boise                         | tap.js:40        |
| >                             |                  |
|                               |                  |

| enableProdMode() to enable the production mode. | COI E. JS.40030  |
|-------------------------------------------------|------------------|
| [WDS] Live Reloading enabled.                   | client:52        |
| bo                                              | <u>tap.js:40</u> |
| boise                                           | <u>tap.js:40</u> |
| <b>&gt;</b>                                     |                  |

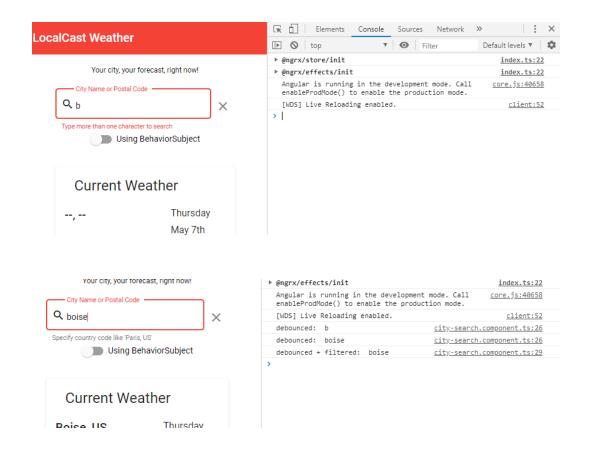